## 110學年度 科技校院四年制及專科學校二年制 日間部聯合登記分發入學招生

# 報名系統操作說明會

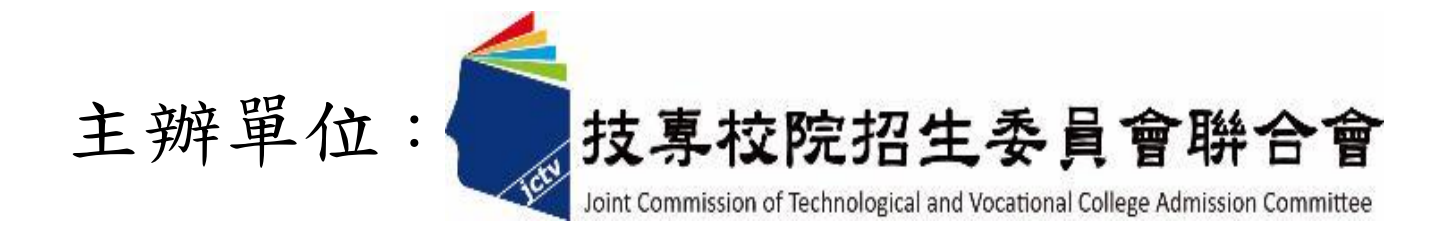

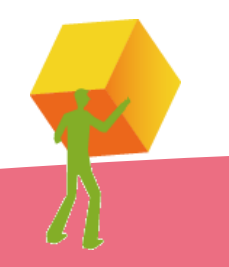

#### 七、繳款單列印及繳款帳號查詢系統-登入系統

#### 注意事項**:**考生若所屬高中職學校未辦理集體繳費或未參加所屬高中職學校集體繳費,

#### 一律使用個別繳費方式進行繳費,繳費成功才可進行網路選填登記志願。

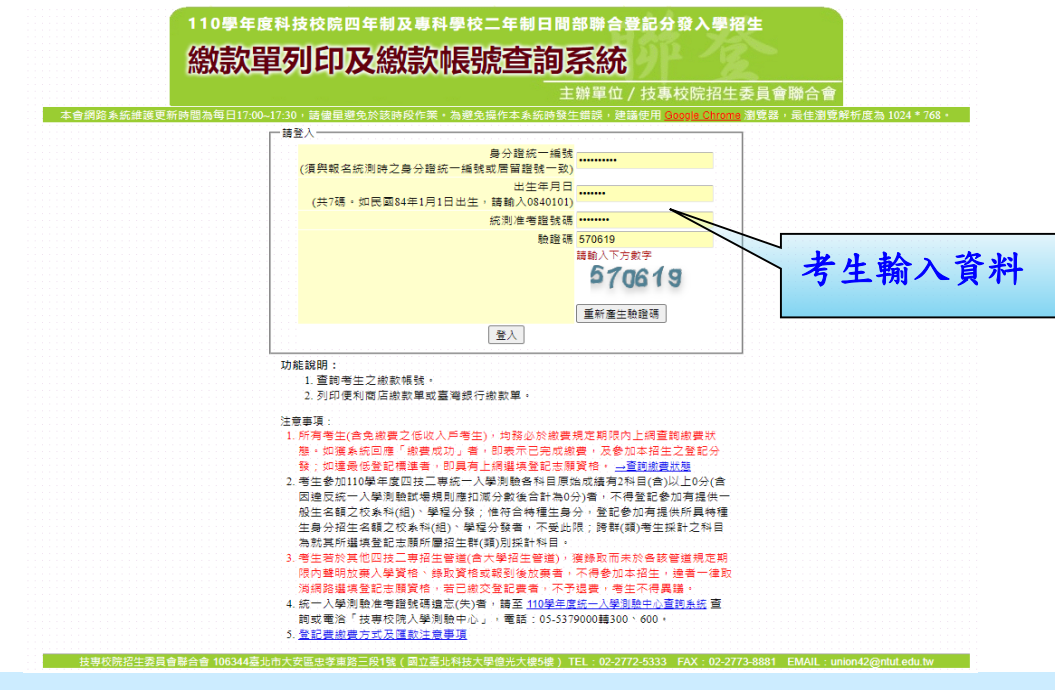

#### 繳費失敗常見原因:

TOP1.金融卡無轉帳功能 TOP2.繳款截止日當天(110.7.19)15:30過後,使用郵局匯款方式繳費,因郵 局隔日才處理匯款,隔日才入帳 TOP3.以他人繳款帳號繳費(每位考生繳款帳號皆不相同) TOP4.輸入之繳款金額不符(一般生220元、中低收入戶88元) TOP5.超過繳費期限

### 七、繳款單列印及繳款帳號查詢系統-繳款單下載介面

上方出現考生之繳款帳號,請考生詳細閱讀下方之注意事項。本系統提供「便利商店繳款單」 及「臺灣銀行繳款單」下載。考生若欲至其他金融機構(含郵局)或使用ATM轉帳繳費,可下載 「其他金融機構繳款資訊」,以便辦理跨行繳費作業。

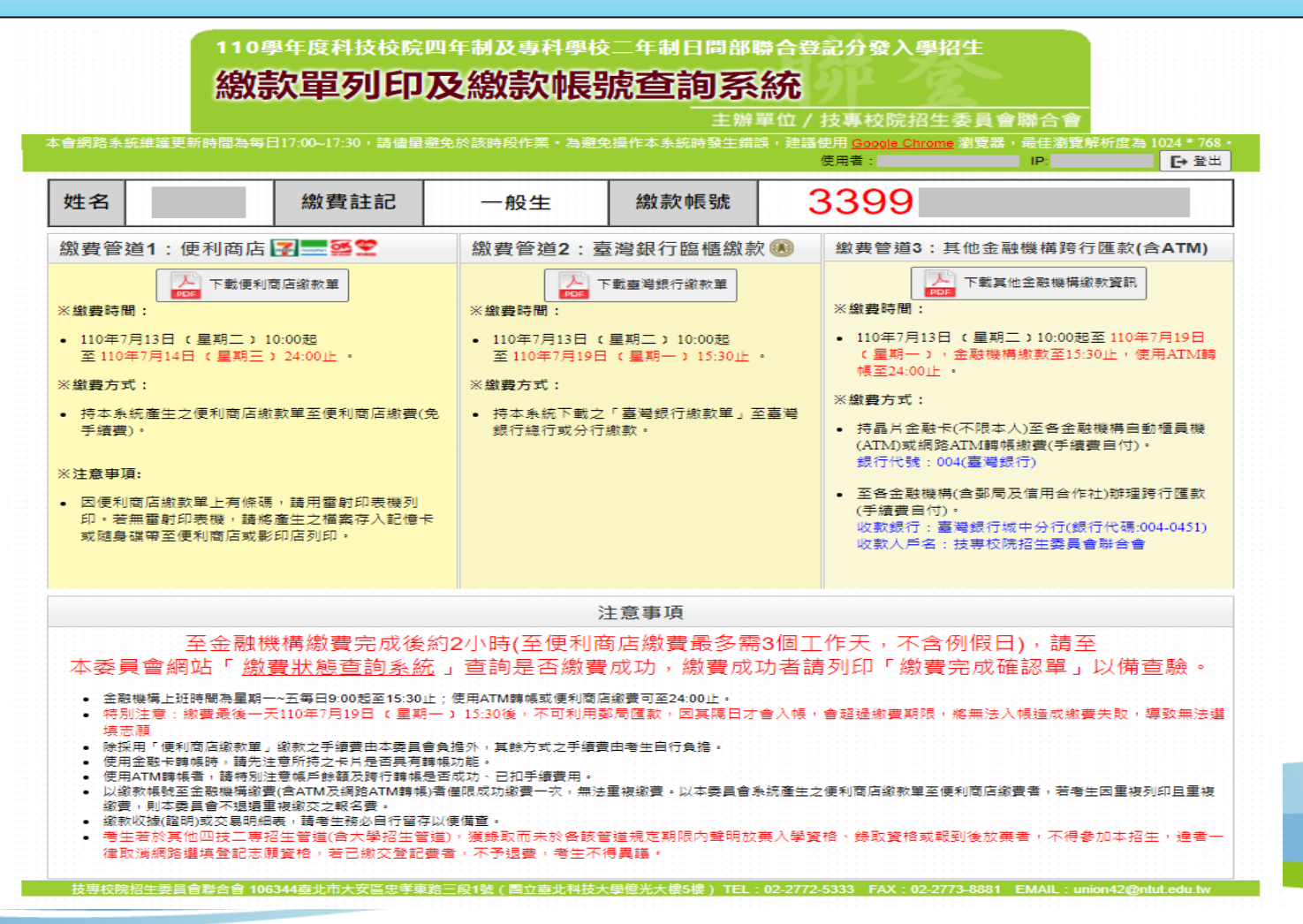

#### 七、繳款單列印及繳款帳號查詢系統-超商繳費單(樣張)

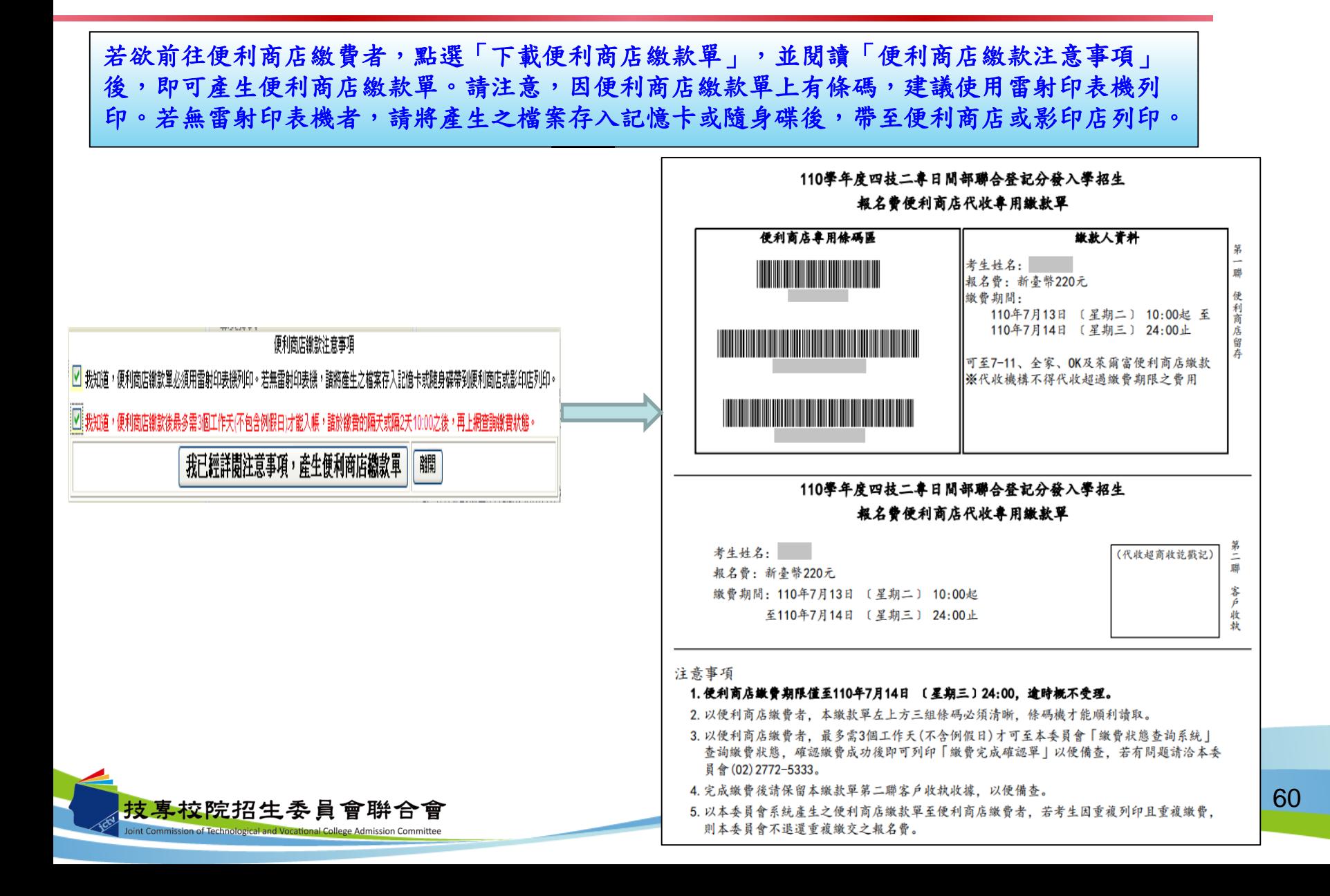

七、繳款單列印及繳款帳號查詢系統-臺銀繳費單(樣張)

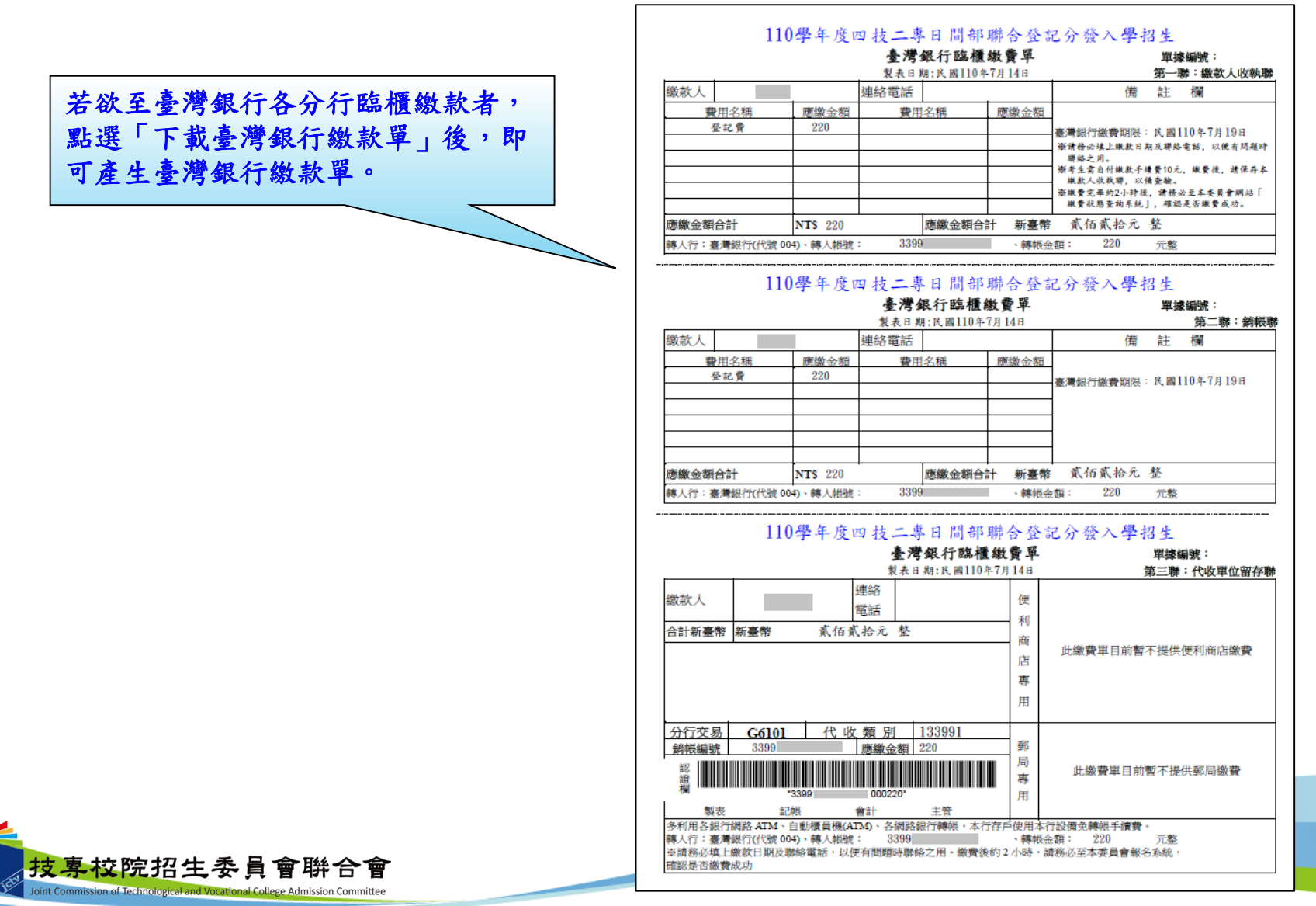

61

七、繳款單列印及繳款帳號查詢系統-其他繳費資訊(樣張)

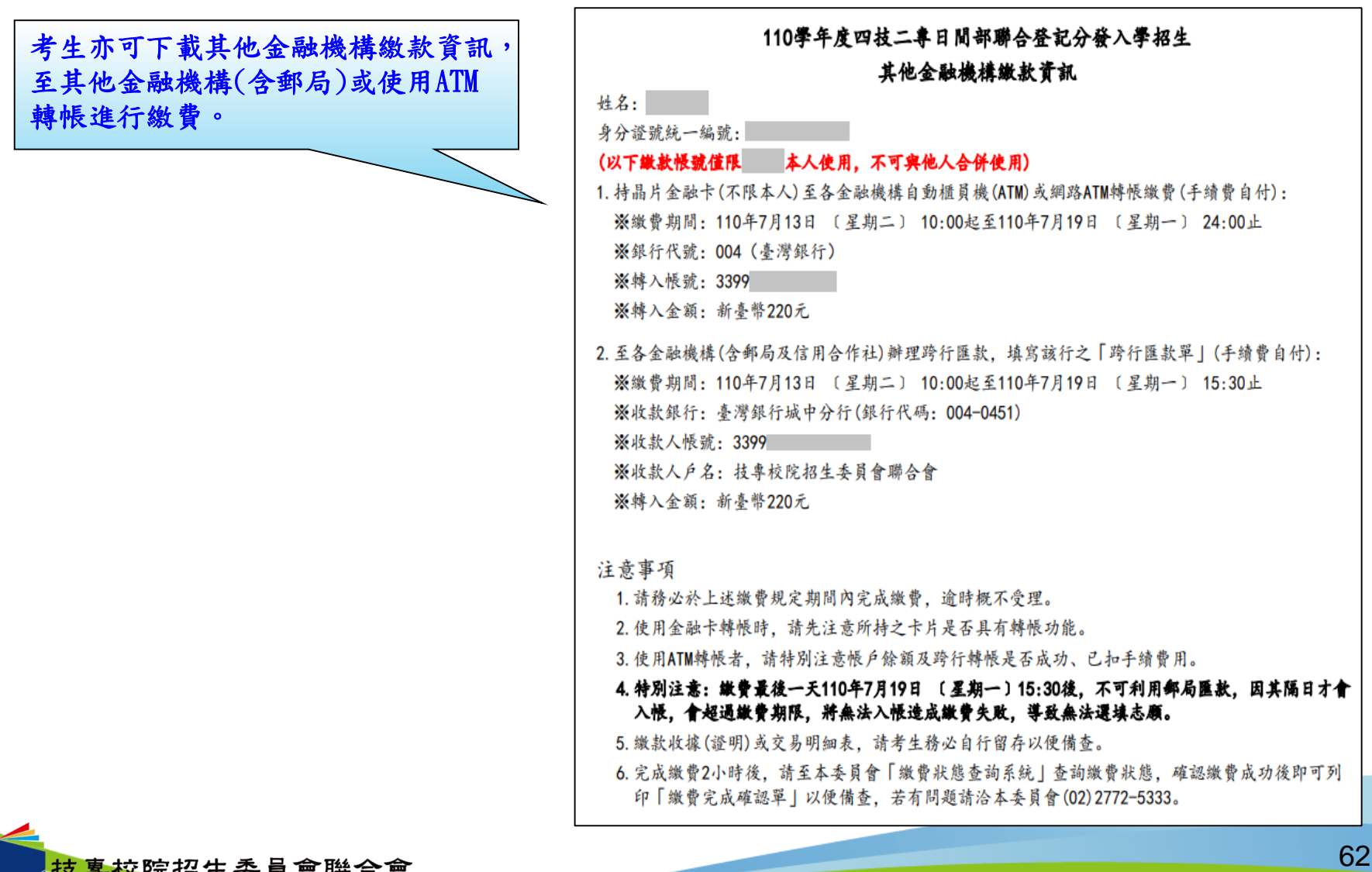

nt Commission of Technologic

#### 八、繳費狀態查詢系統-登入系統

注意事項**:**參加集體或個別繳費考生**(**包含免繳費之低收入戶考生**)**,均務必於繳費規定期限 內上網查詢繳費狀態。如獲系統回應「繳費成功」者,即表示已完成繳費,及參 加本招生之登記分發,如達最低登記標準者,即具有上網選填登記志願資格。

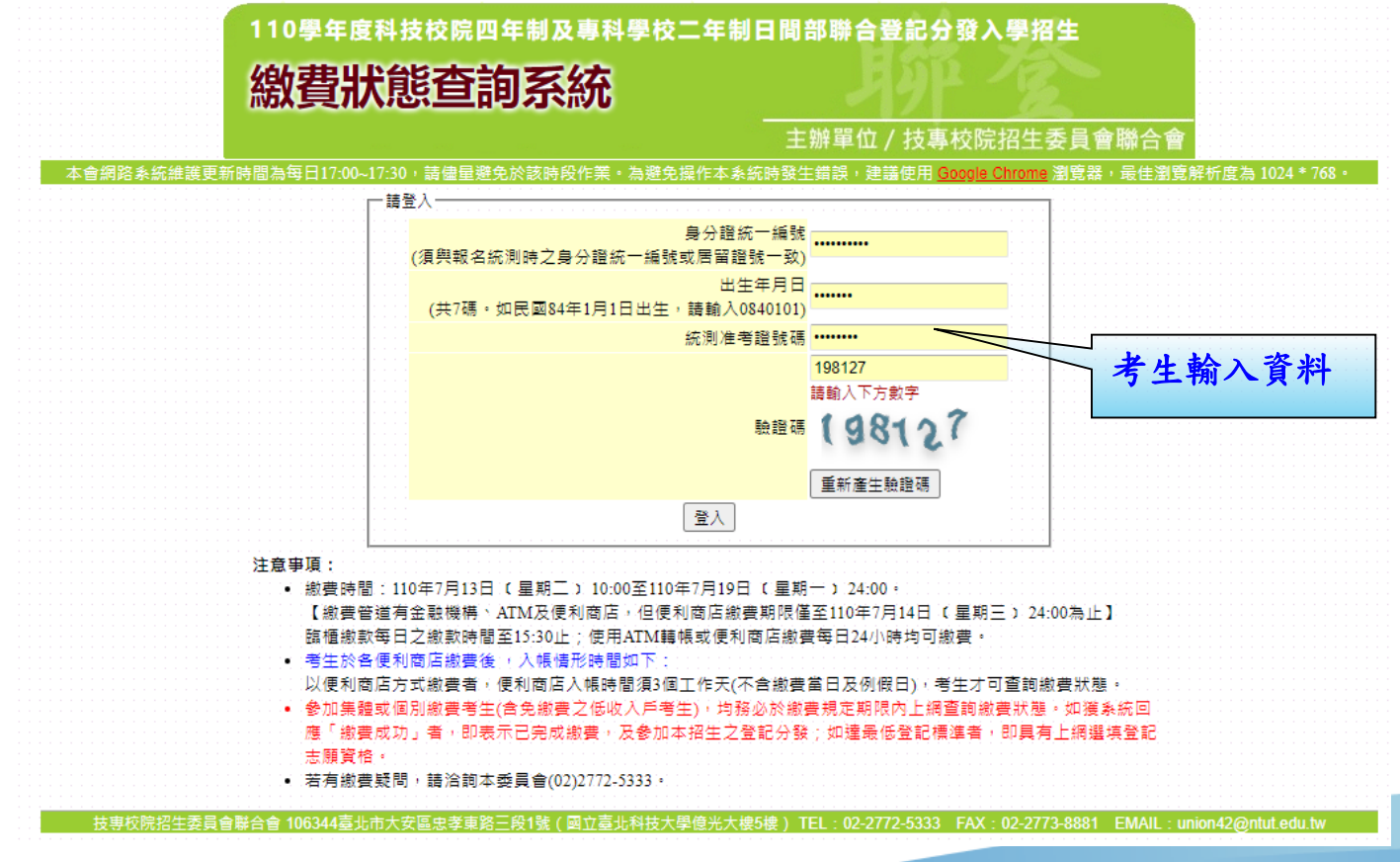

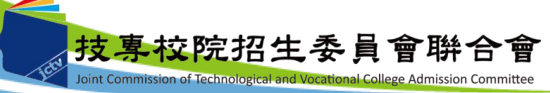

八、繳費狀態查詢系統-首次登入或未完成繳費畫面

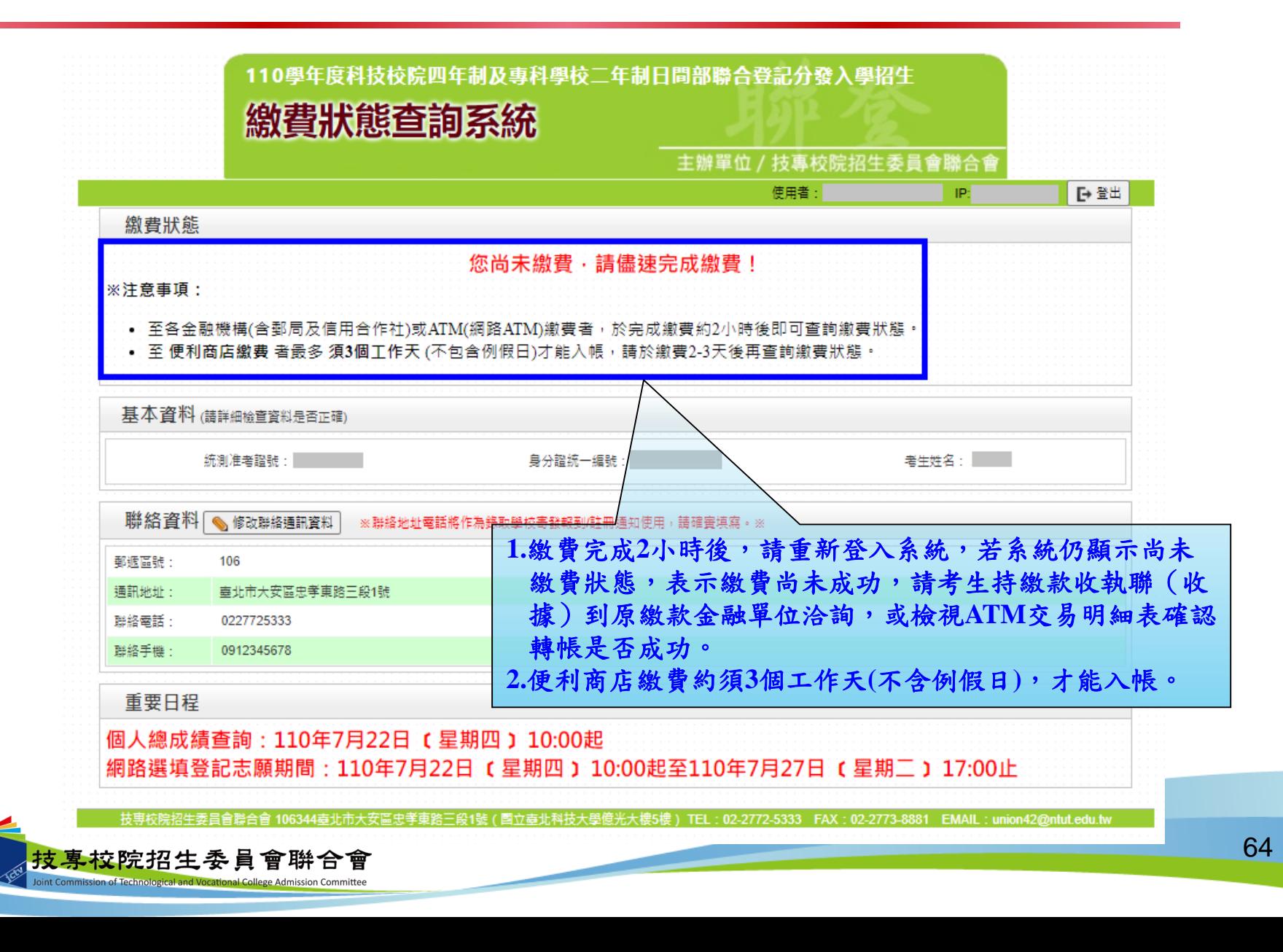

八、繳費狀態查詢系統-繳費成功畫面

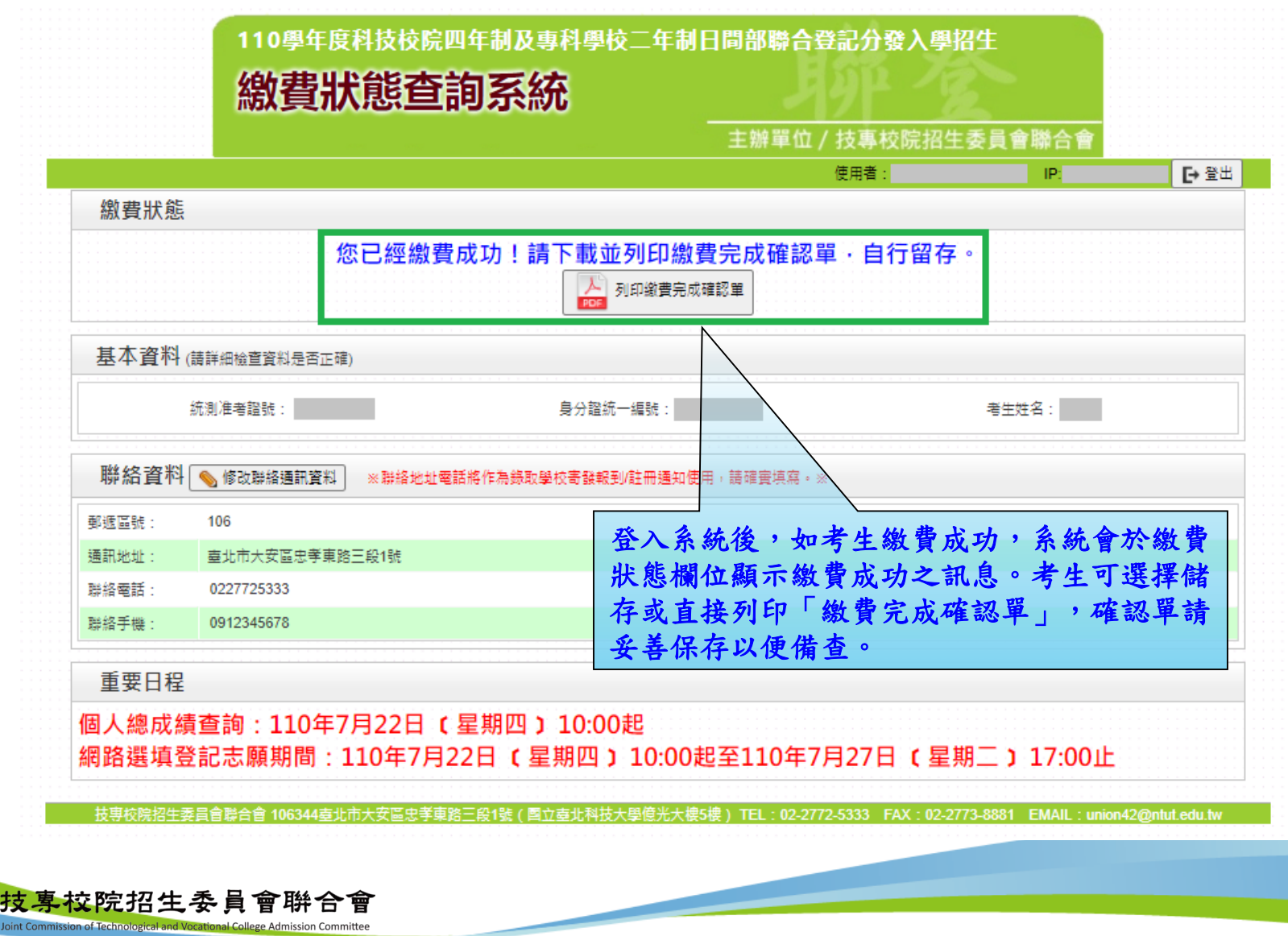

### 八、繳費狀態查詢系統-繳費完成確認單(樣張)

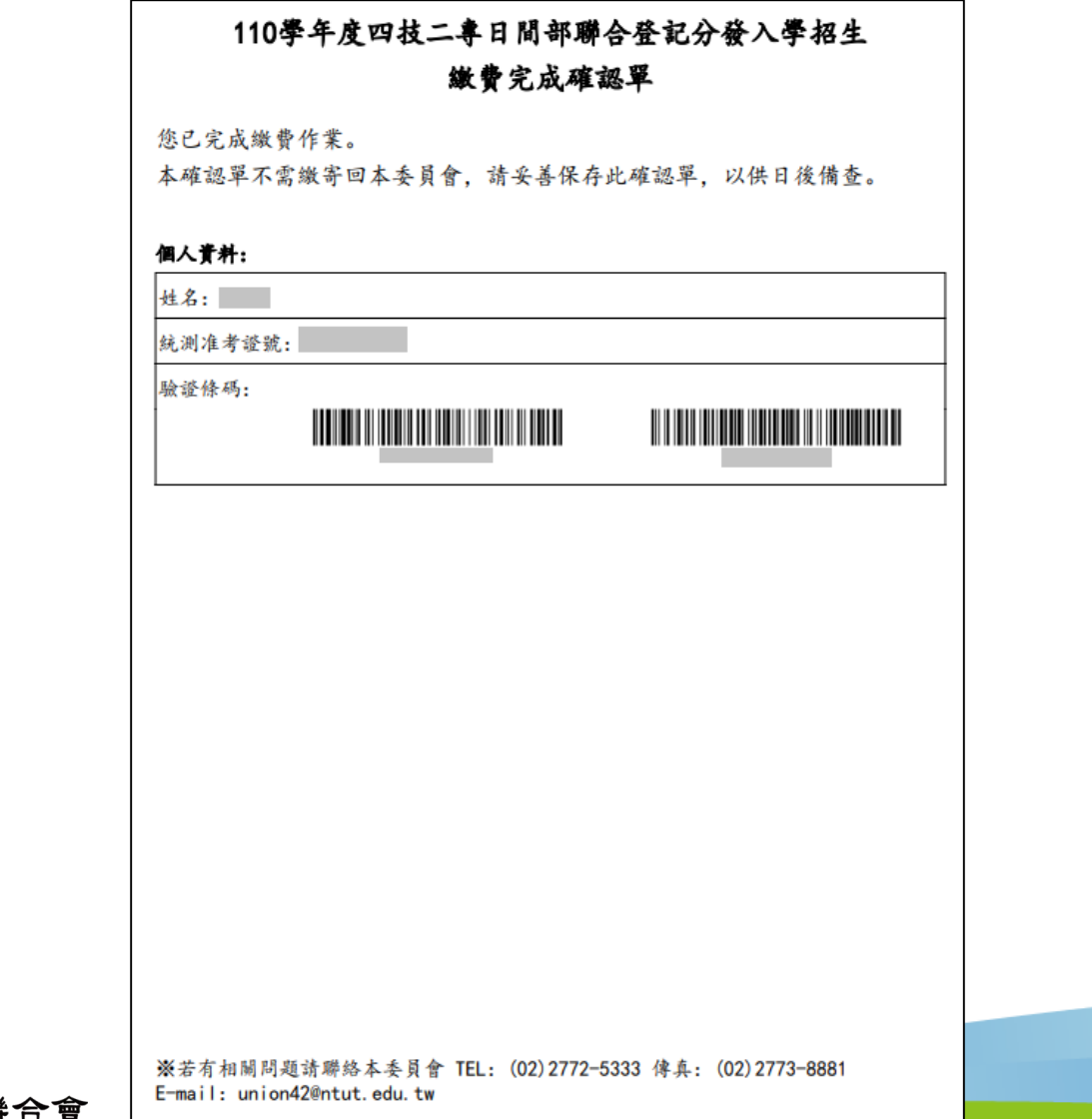

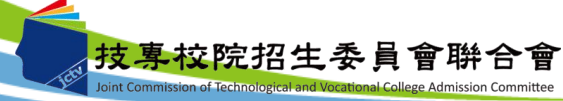

八、繳費狀態查詢系統-低收考生登入畫面

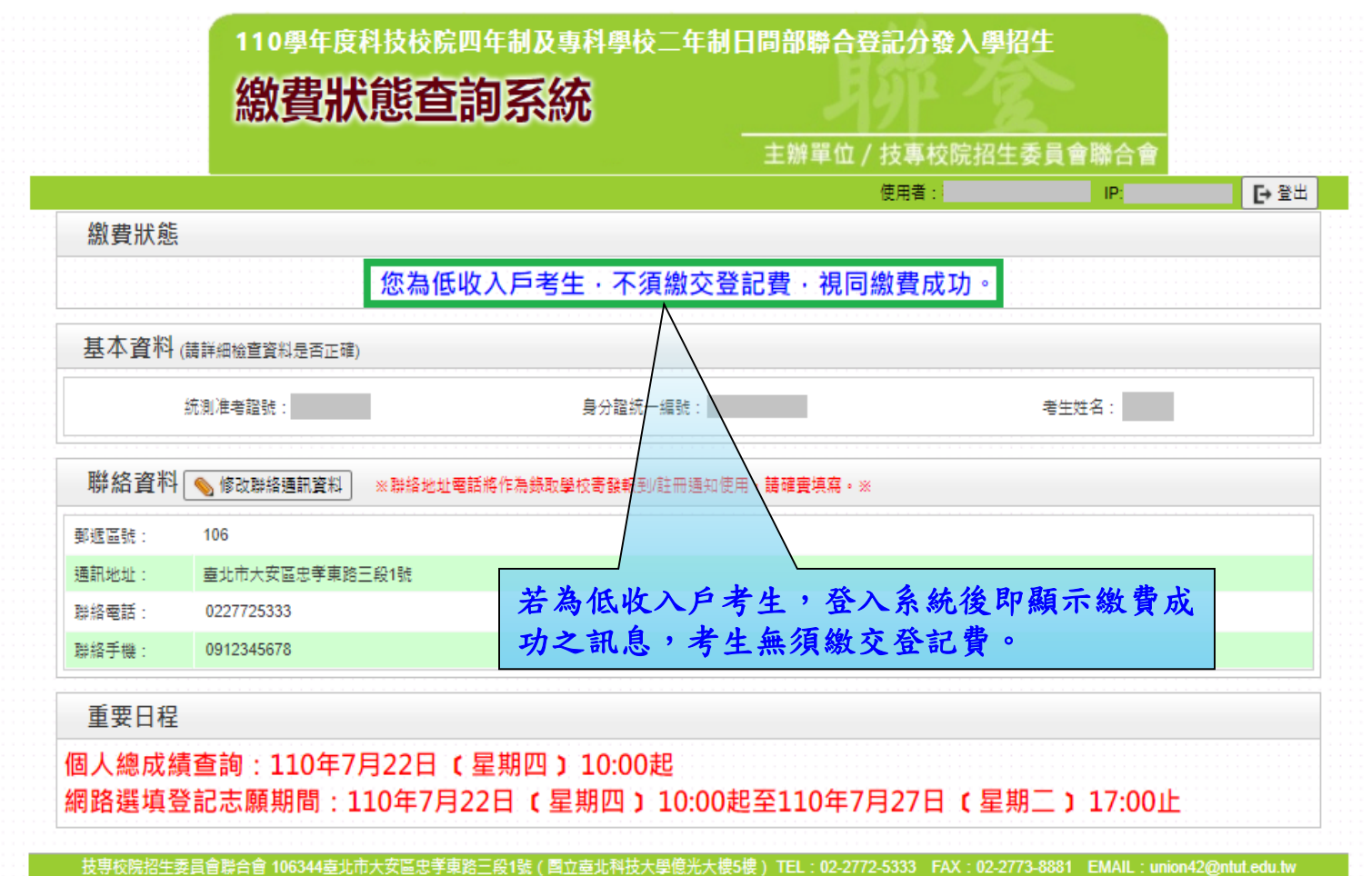

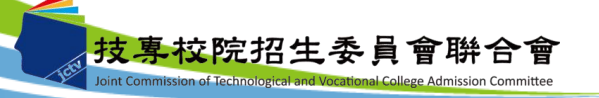

八、繳費狀態查詢系統-修改通訊聯絡資訊

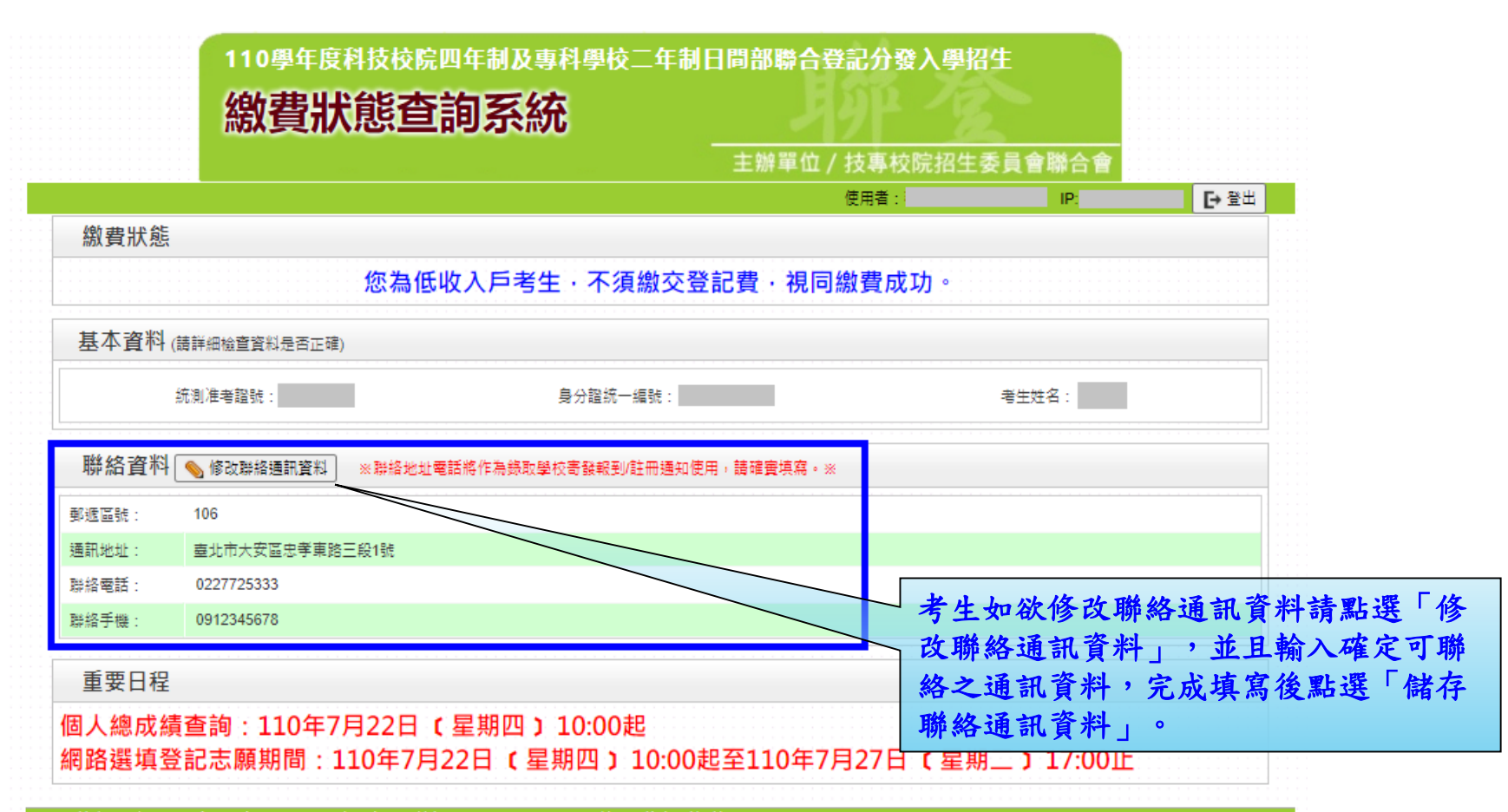

技事校院招生委員會聯合會 106344臺北市大安區忠孝東路三段1號(國立臺北科技大學億光大樓5樓) TEL:02-2772-5333 FAX:02-2773-8881 EMAIL:union42@ntut.edu.tw

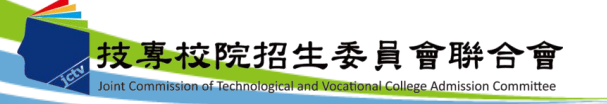

#### 九、個人總成績查詢系統-登入系統

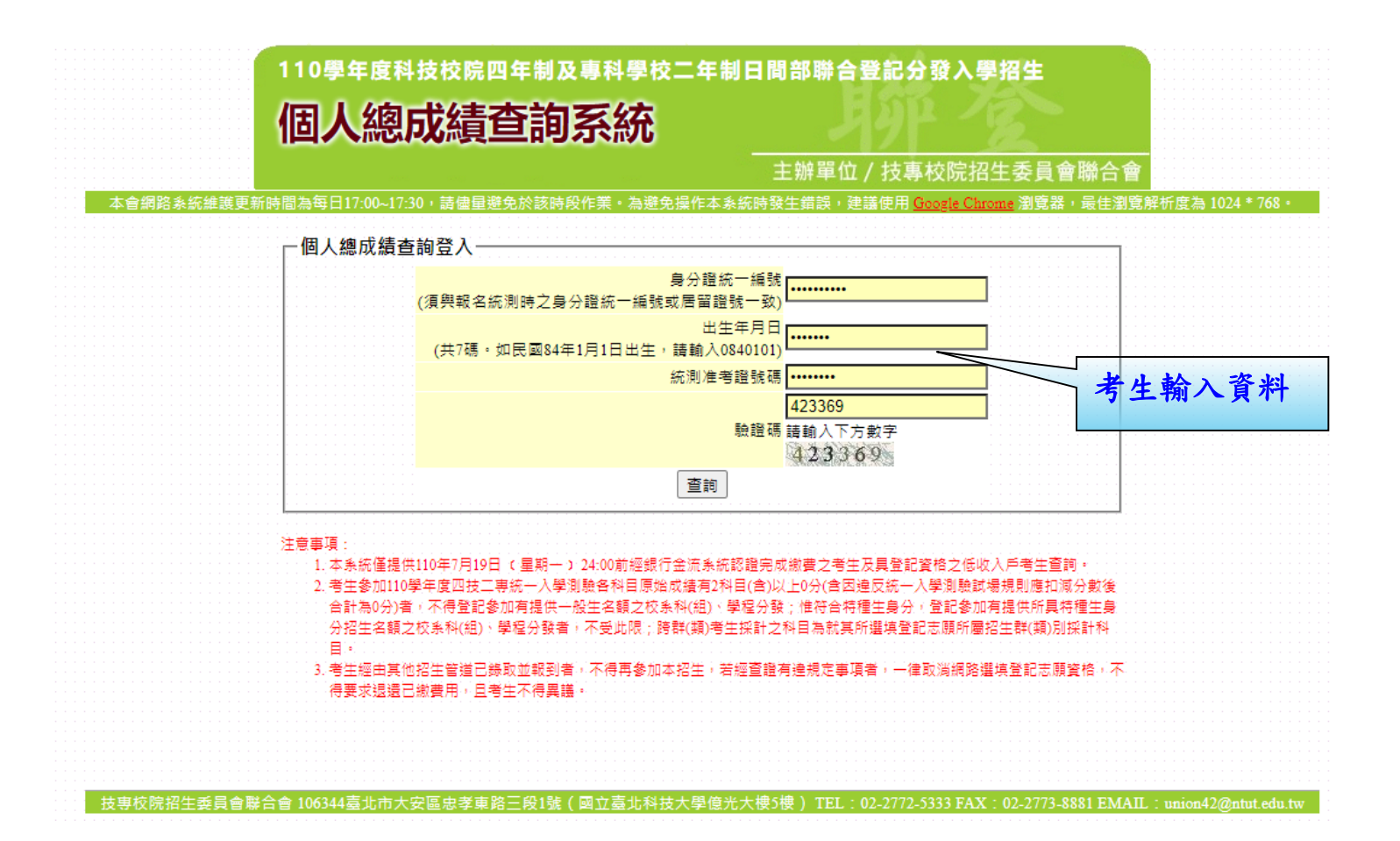

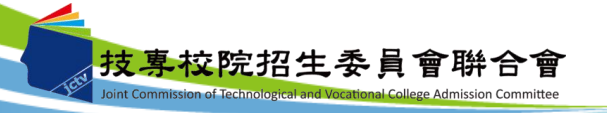

九、個人總成績查詢系統-查詢畫面

技巧

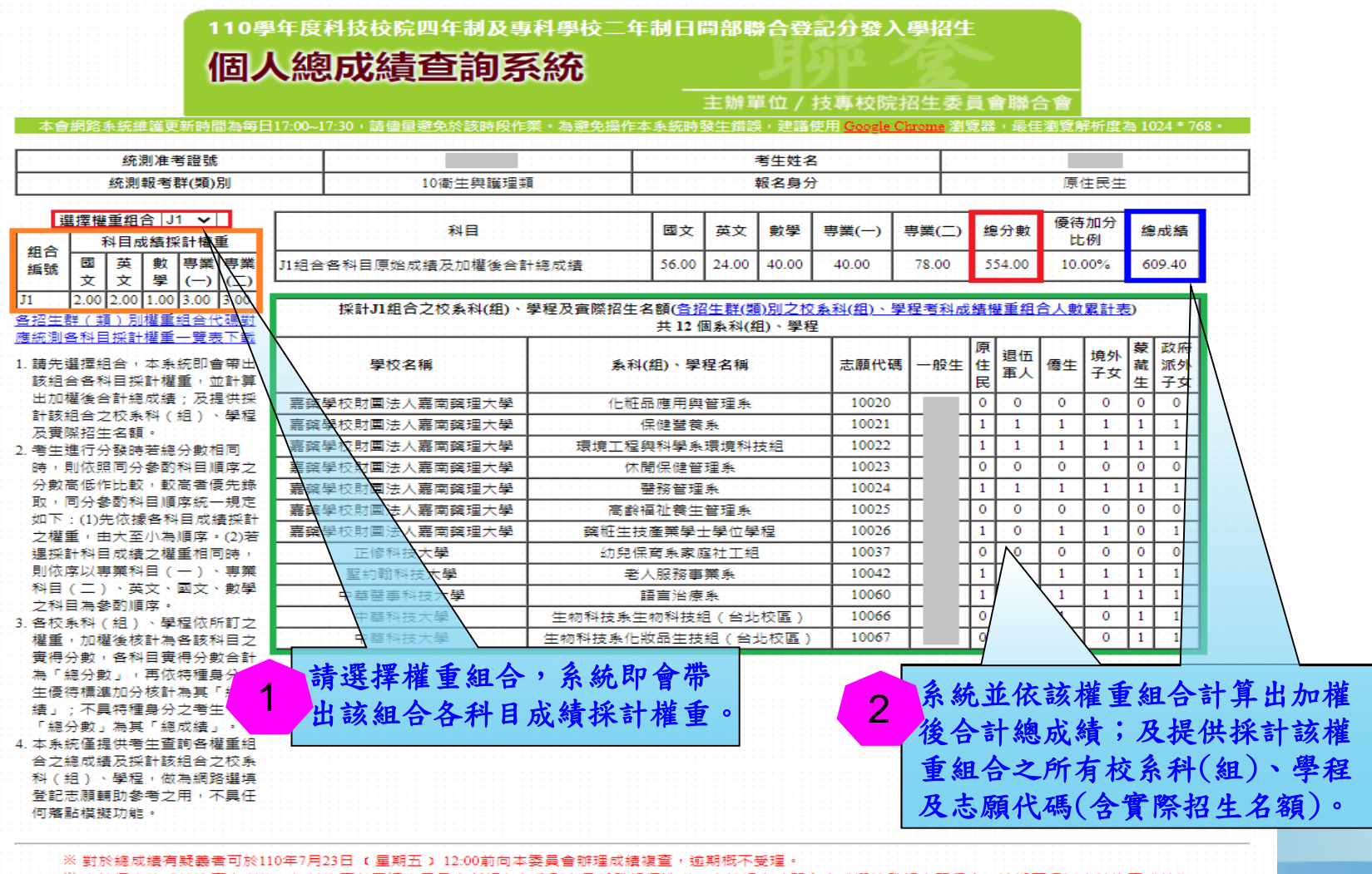

:委員會所訂各身分別之最低登記標準者 應於規定時間內完成選填登記志願程序,逾期不得以申請複查成績為 :申語個人總成績 **由請求補填**。

70

#### 九、個人總成績查詢系統-各招生群(類)別權重組合代碼對應統 測各科目採計權重一覽表下載

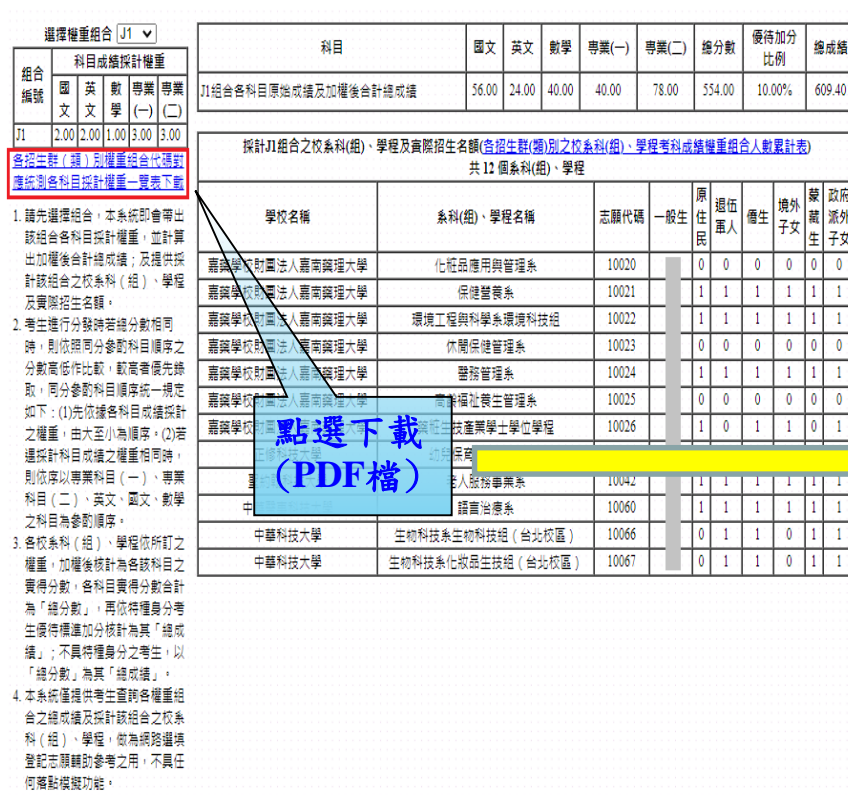

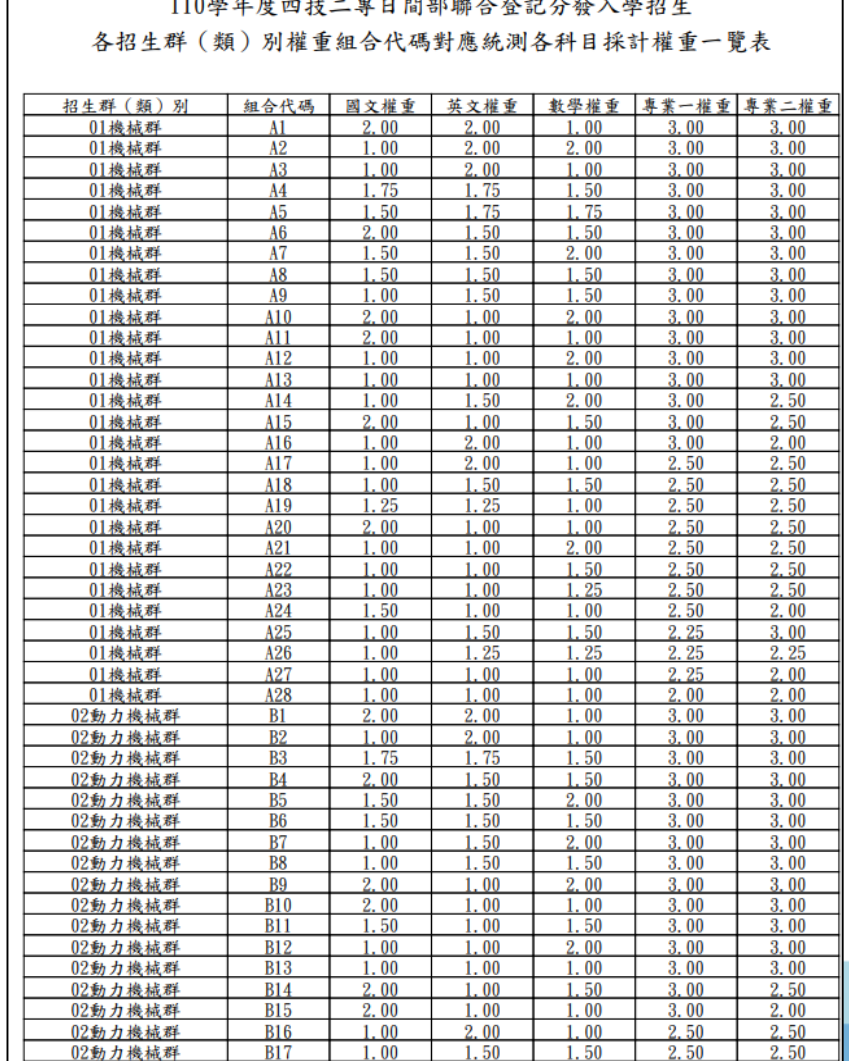

the company and state the company of the

**See the Car** 

 $1.100$  and  $1.100$ 

 $\sim$ 

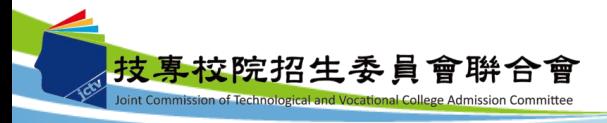

#### 九、個人總成績查詢系統-各招生群(類)別之校系科(組)、學 程考科成績權重組合人數累計表下載

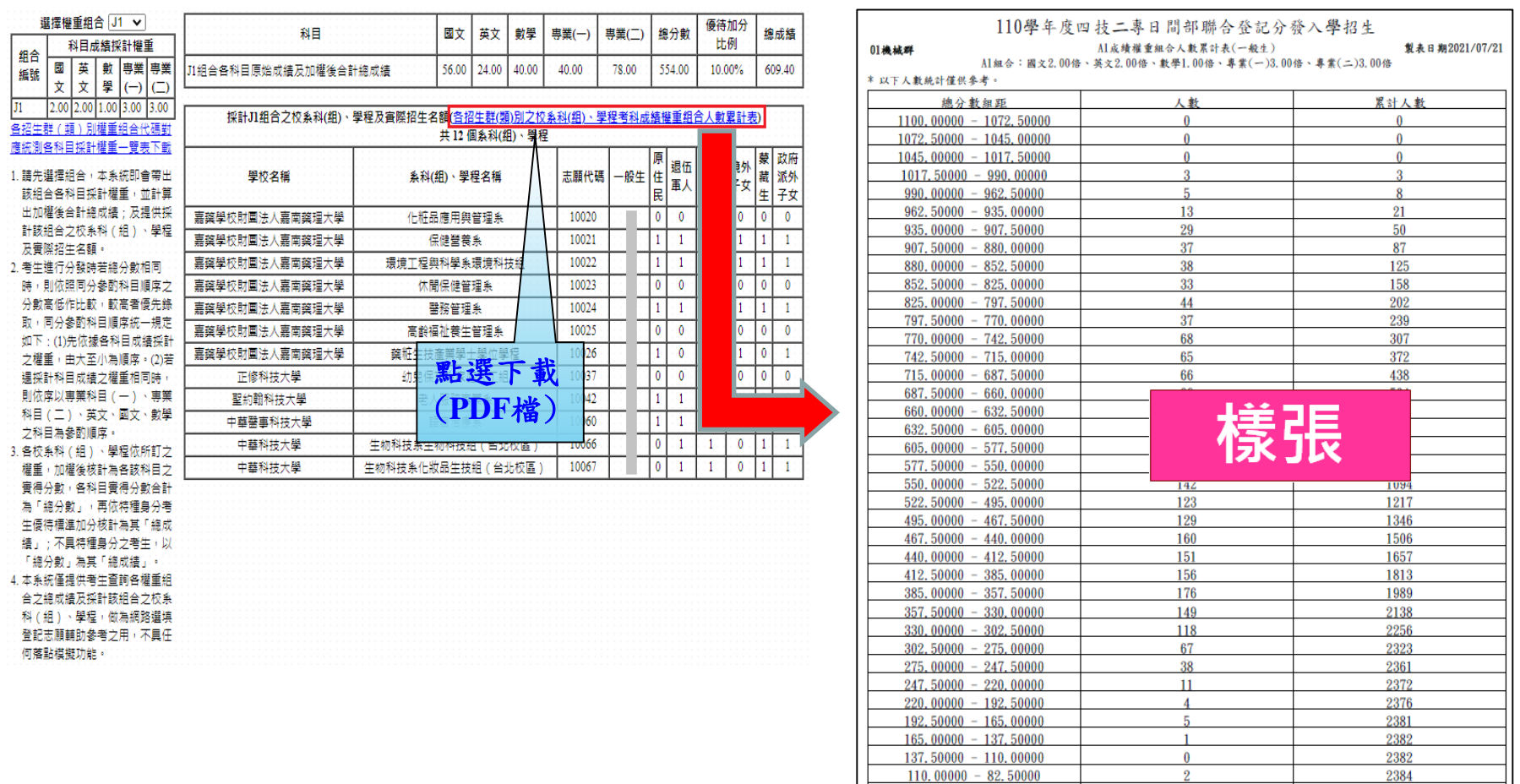

82.50000 - 55.00000

 $55,00000 - 27,50000$ 

 $27,50000 - 0,00000$ 

註1.各權重組合人數已包含可跨選之群(類)別人數。

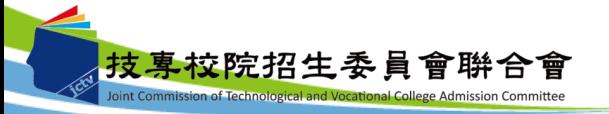

2384

2384

2384

 $\Omega$ 

註2.本表統計對象為110年7月19日24:00前經銀行金流系統認證完成繳費之考生及具登記資格之低收入戶考生。

十、網路選填登記志願系統-首次登入設定通行碼

考生上網選填登記志願時,須輸入個人資料及自行設定之通行碼登入選填, 請轉知考生切勿將上述資料提供給他人使用或代為選填登記志願,以免引發 後續爭議。如果因此造成個人資料外洩或權益受損,概由考生自行負責。

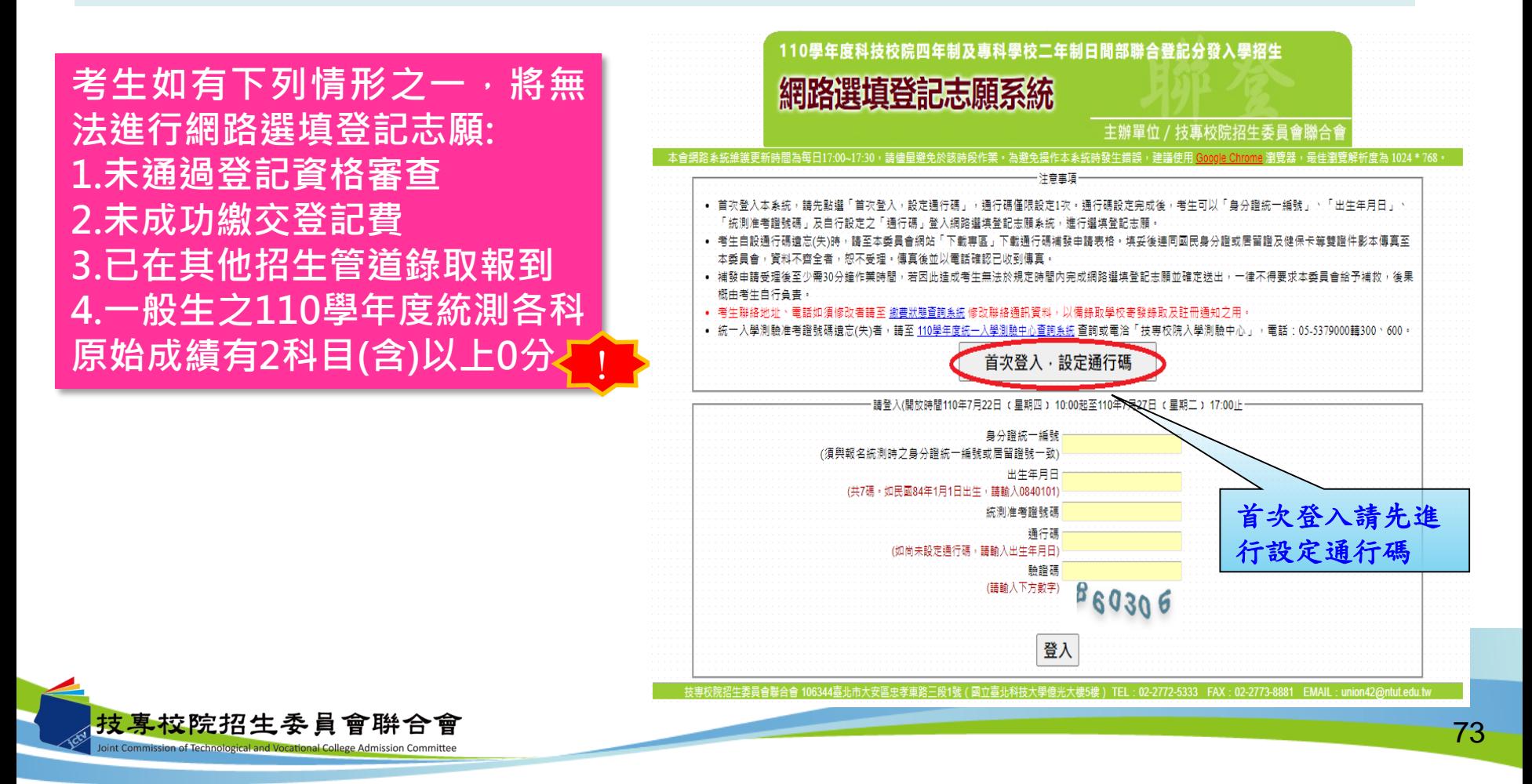

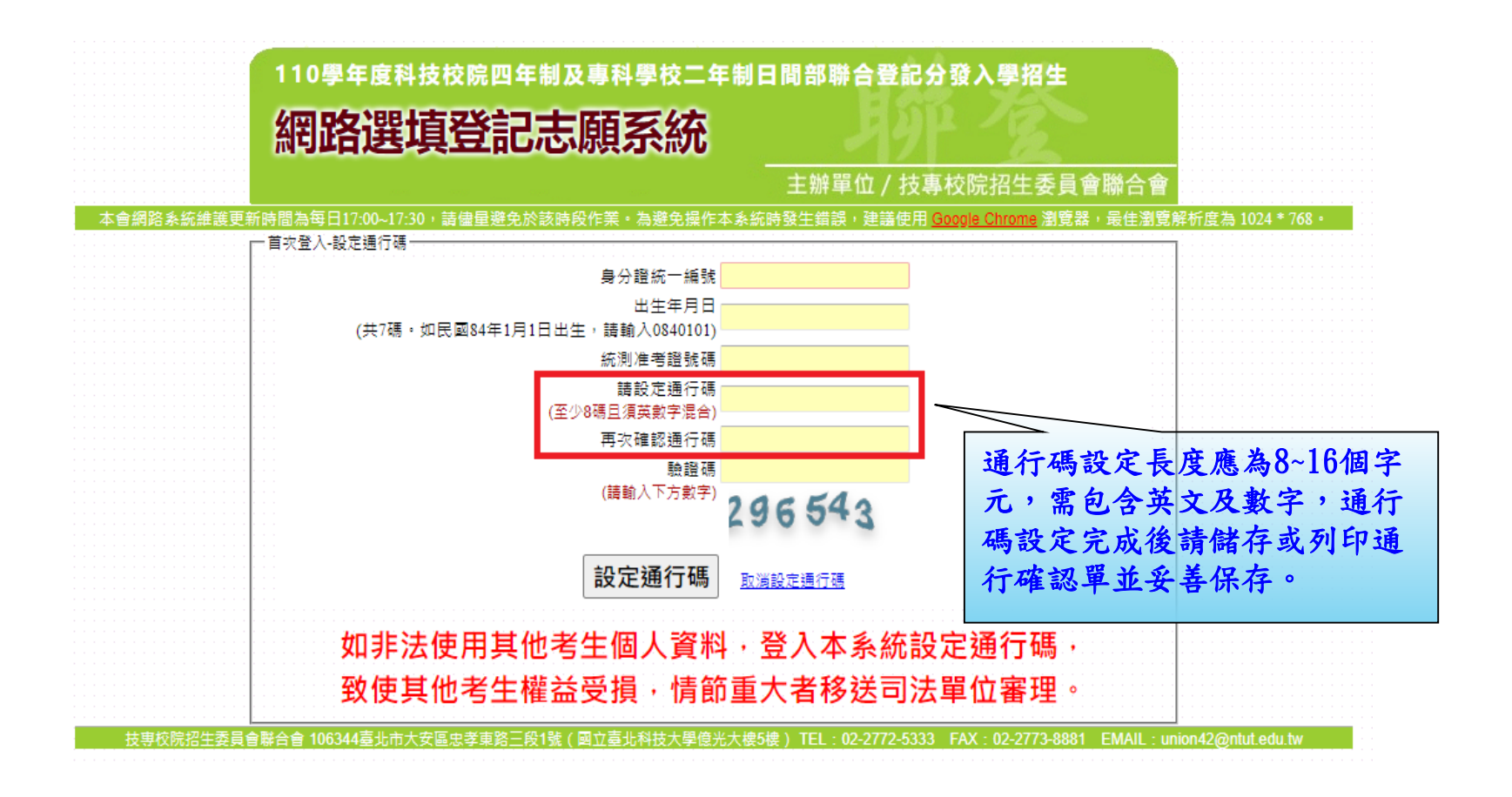

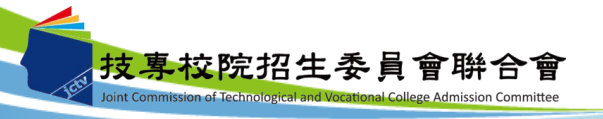

## 十、網路選填登記志願系統-通行碼設定成功畫面

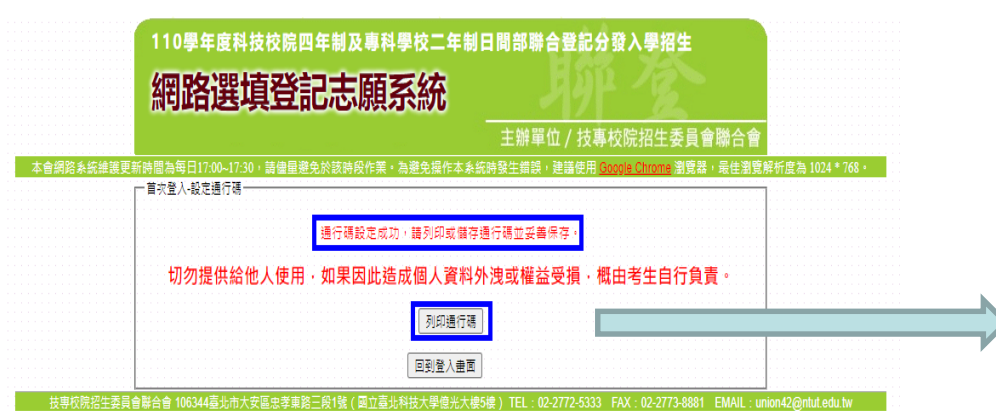

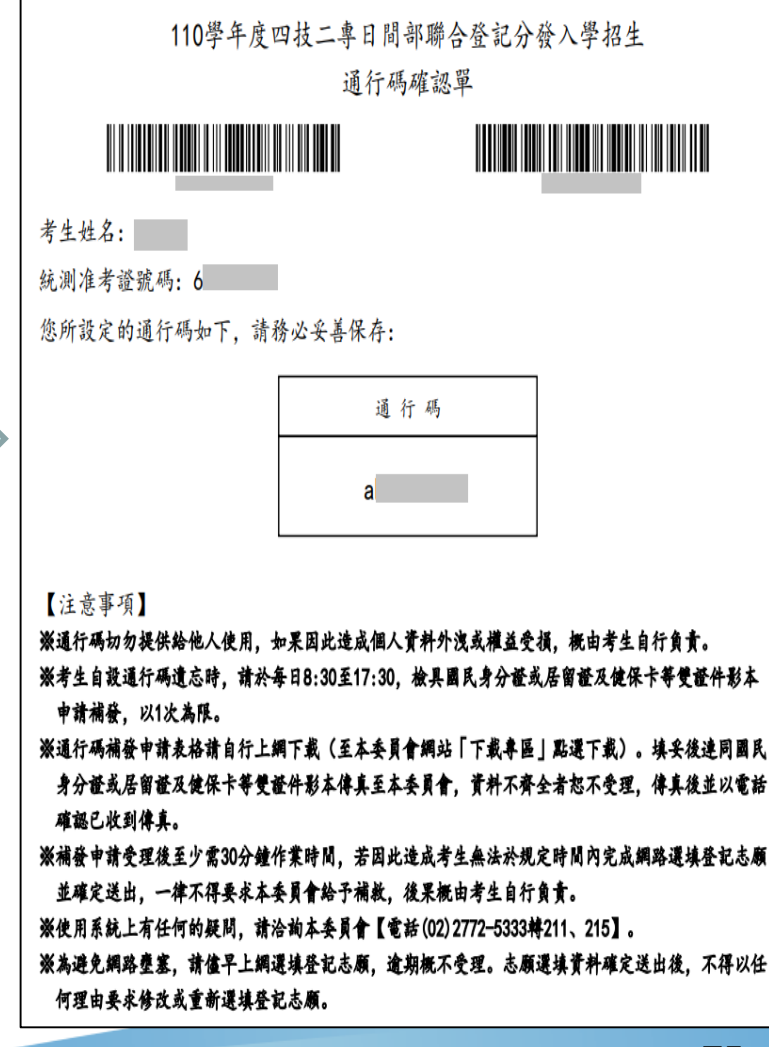

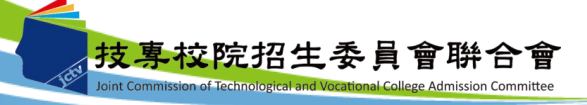

#### 十、網路選填登記志願系統-登入系統

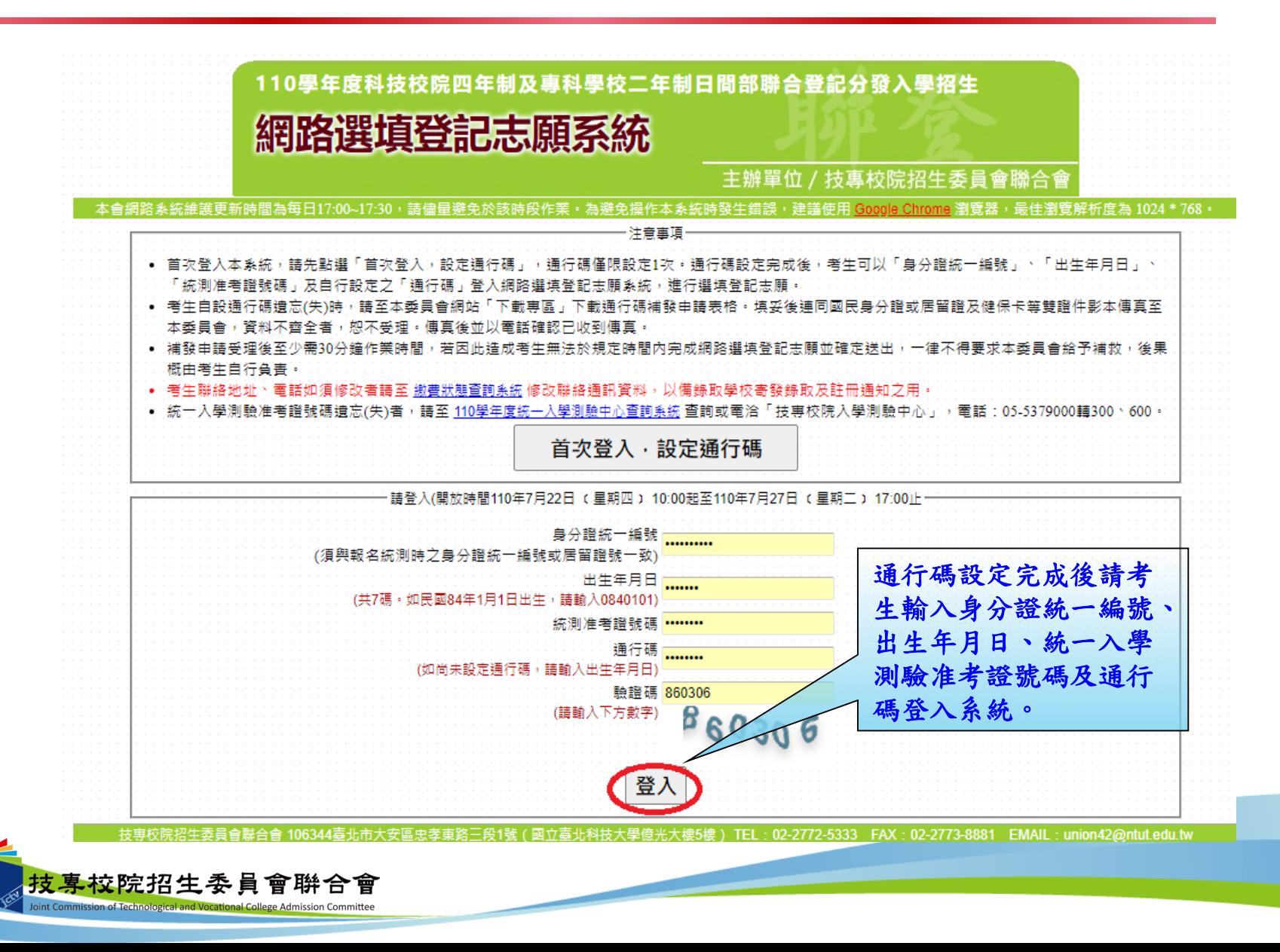

十、網路選填登記志願系統-選填登記志願規定說明

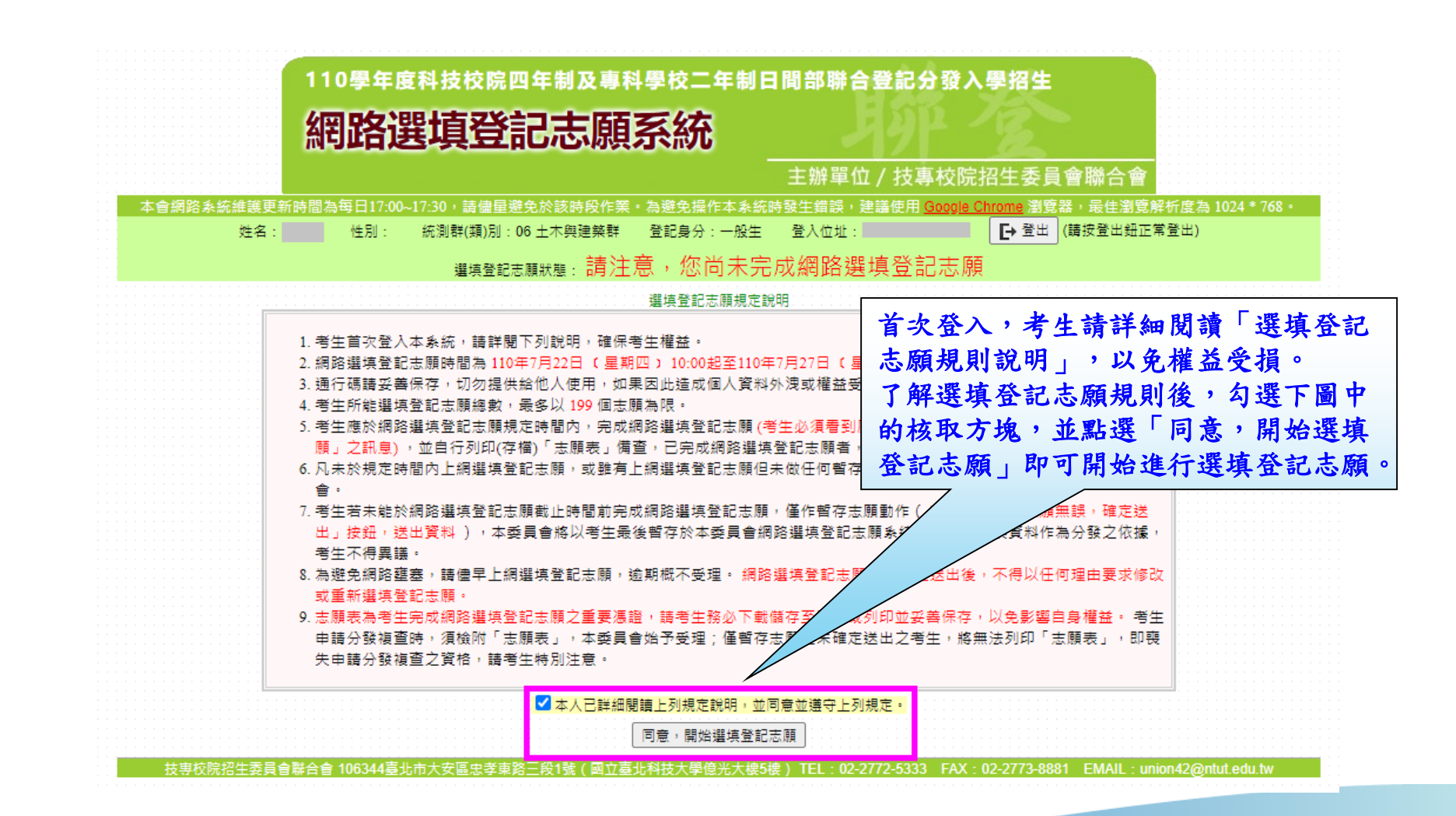

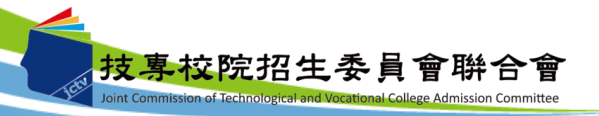

十、網路選填登記志願系統-操作介面

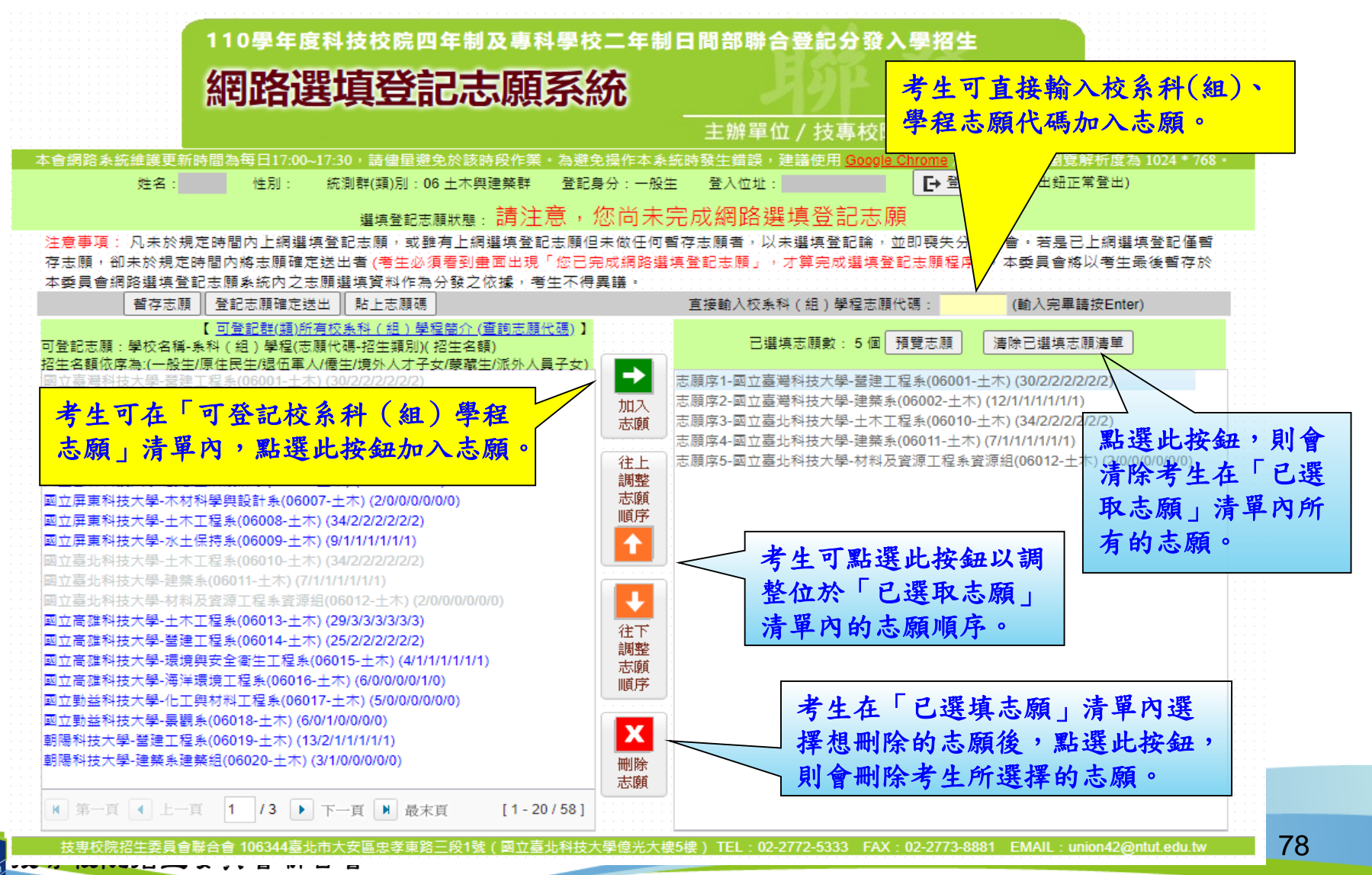

int Commission of Technological and Vocational College Admission Committee

十、網路選填登記志願系統-查詢志願代碼

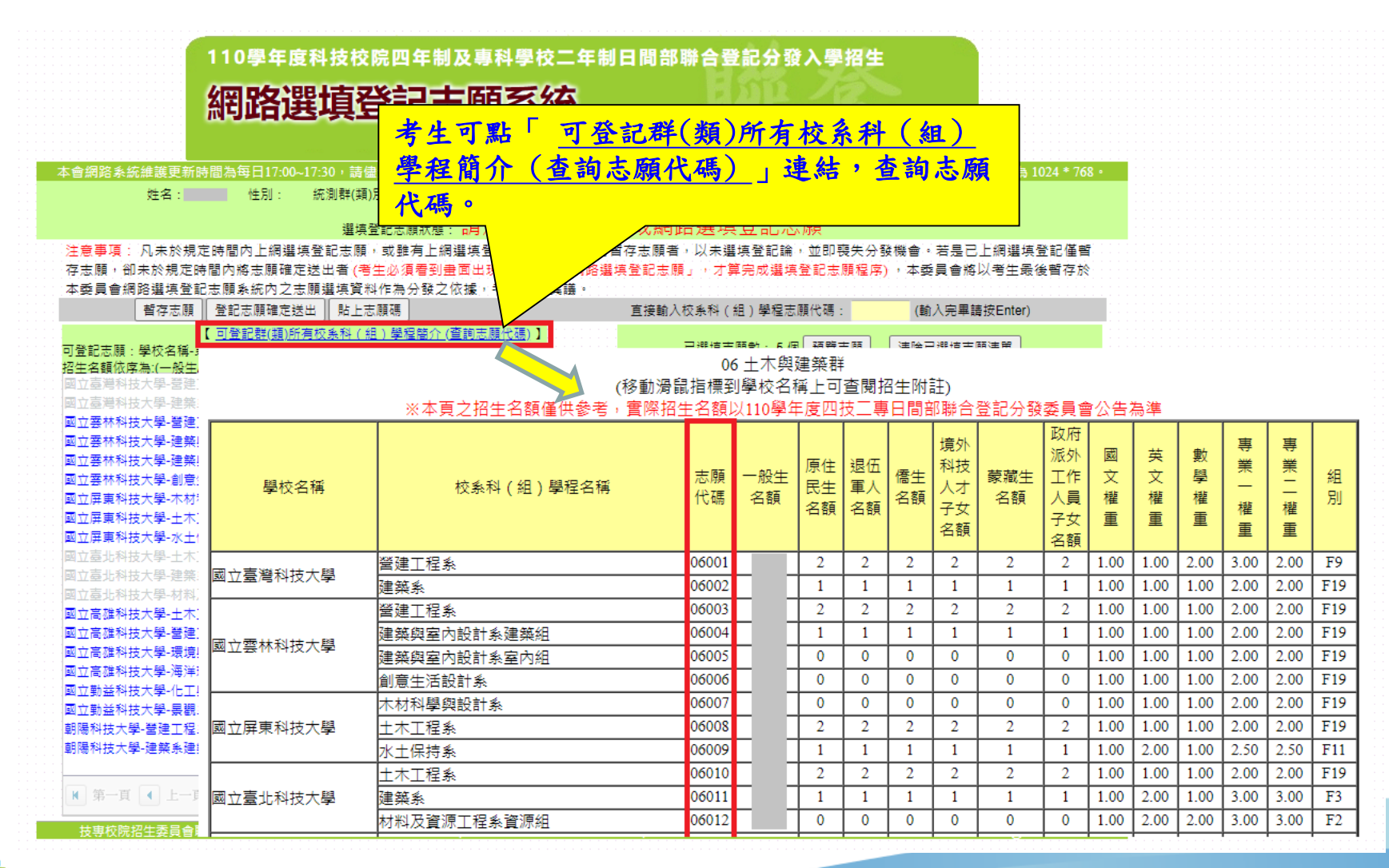

#### 十、網路選填登記志願系統-預覽志願

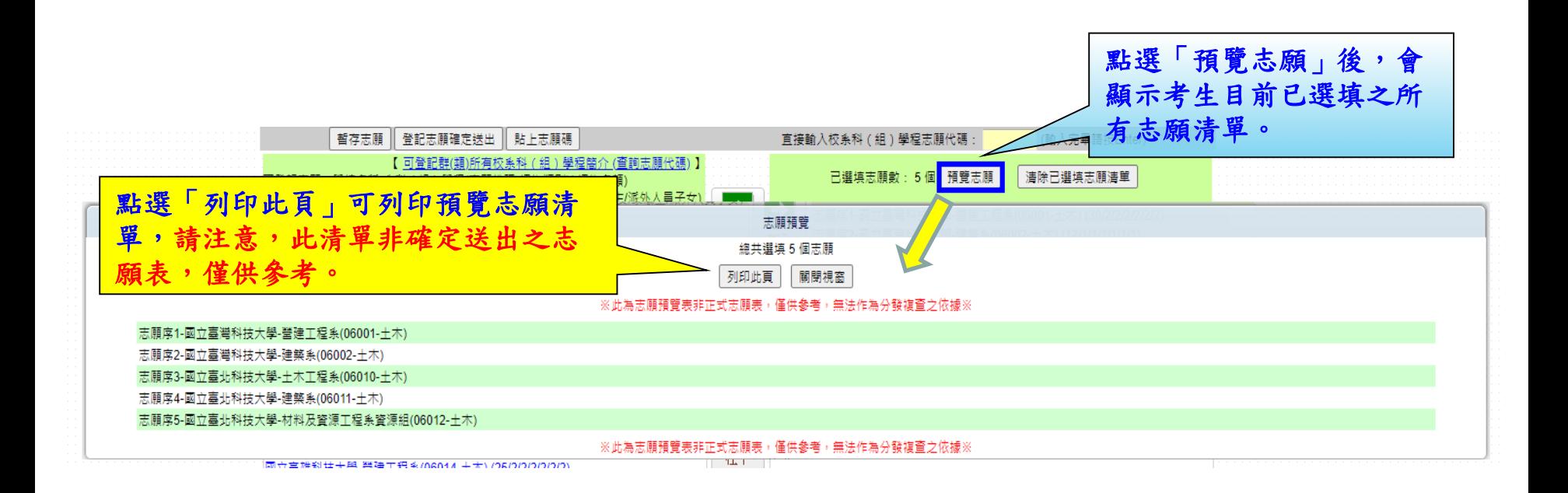

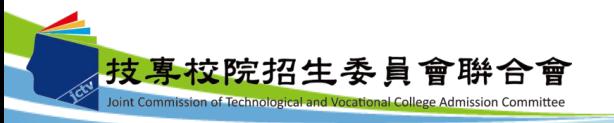

十、網路選填登記志願系統-暫存志願

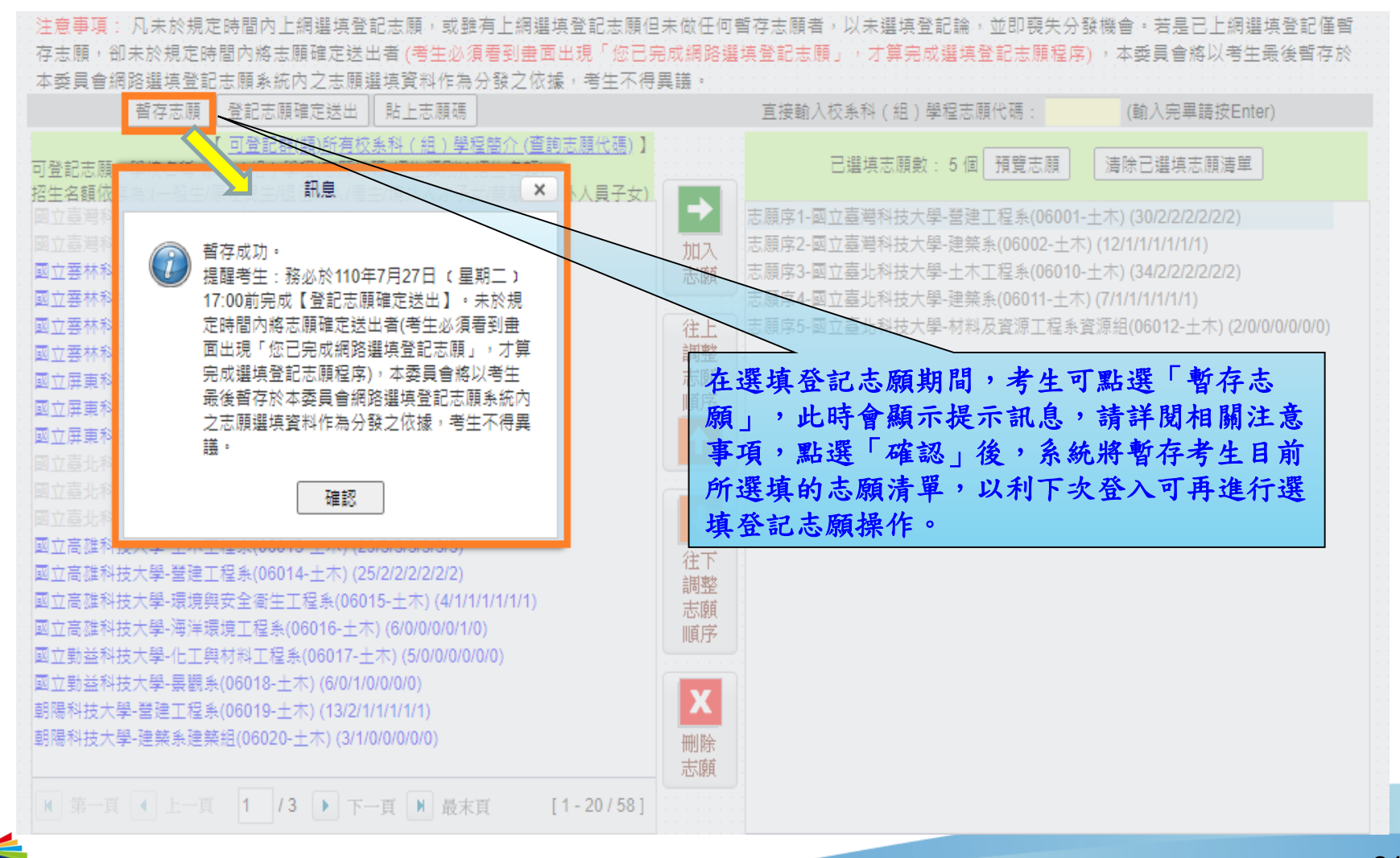

技專校院招生委員會聯合會 loint Commission of Technological and Vocational College Admission Committee

十、網路選填登記志願系統-登記志願確定送出(1/3)

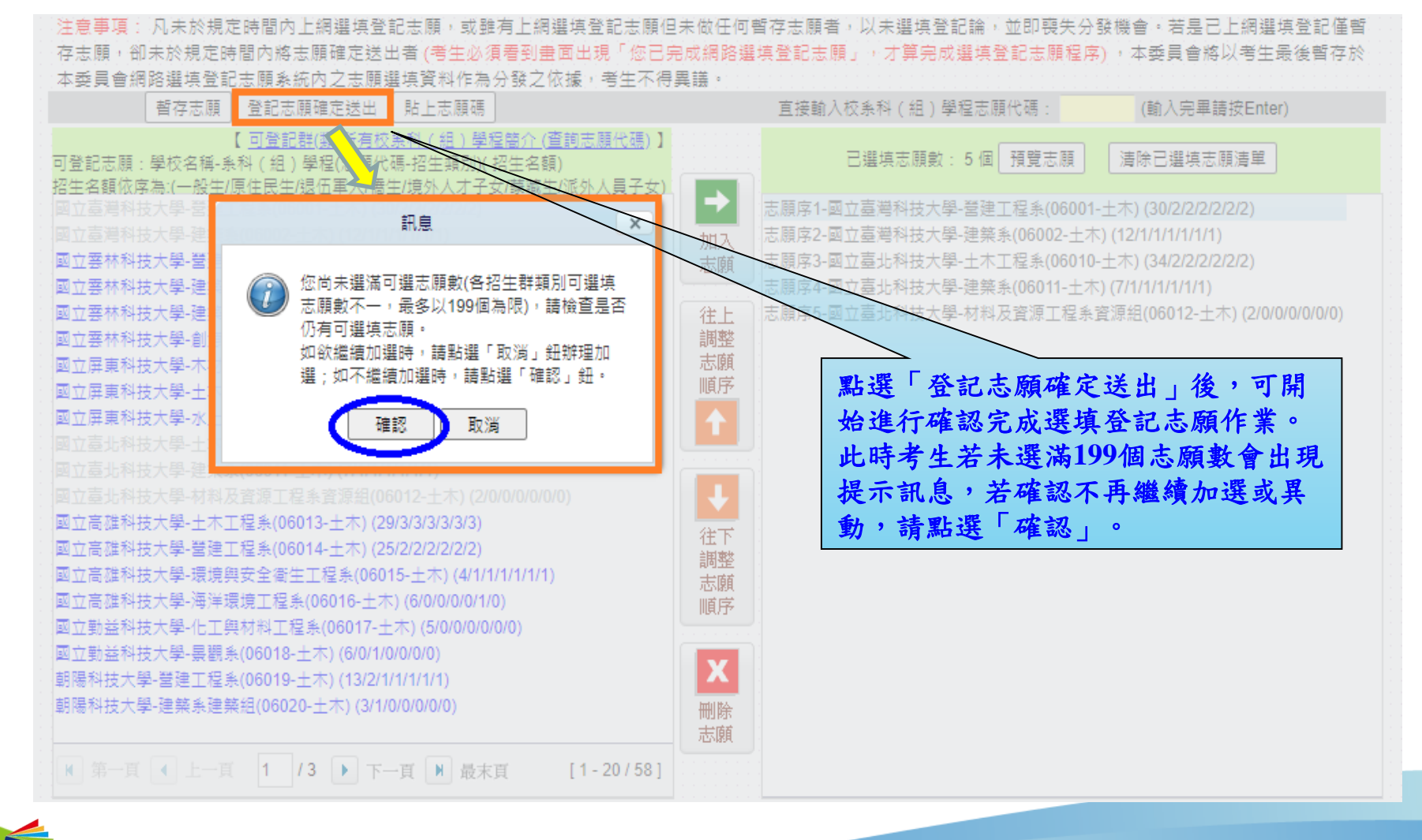

技專校院招生委員會聯合會 Joint Commission of Technological and Vocational College Admission Committee

十、網路選填登記志願系統-登記志願確定送出主畫面(2/3)

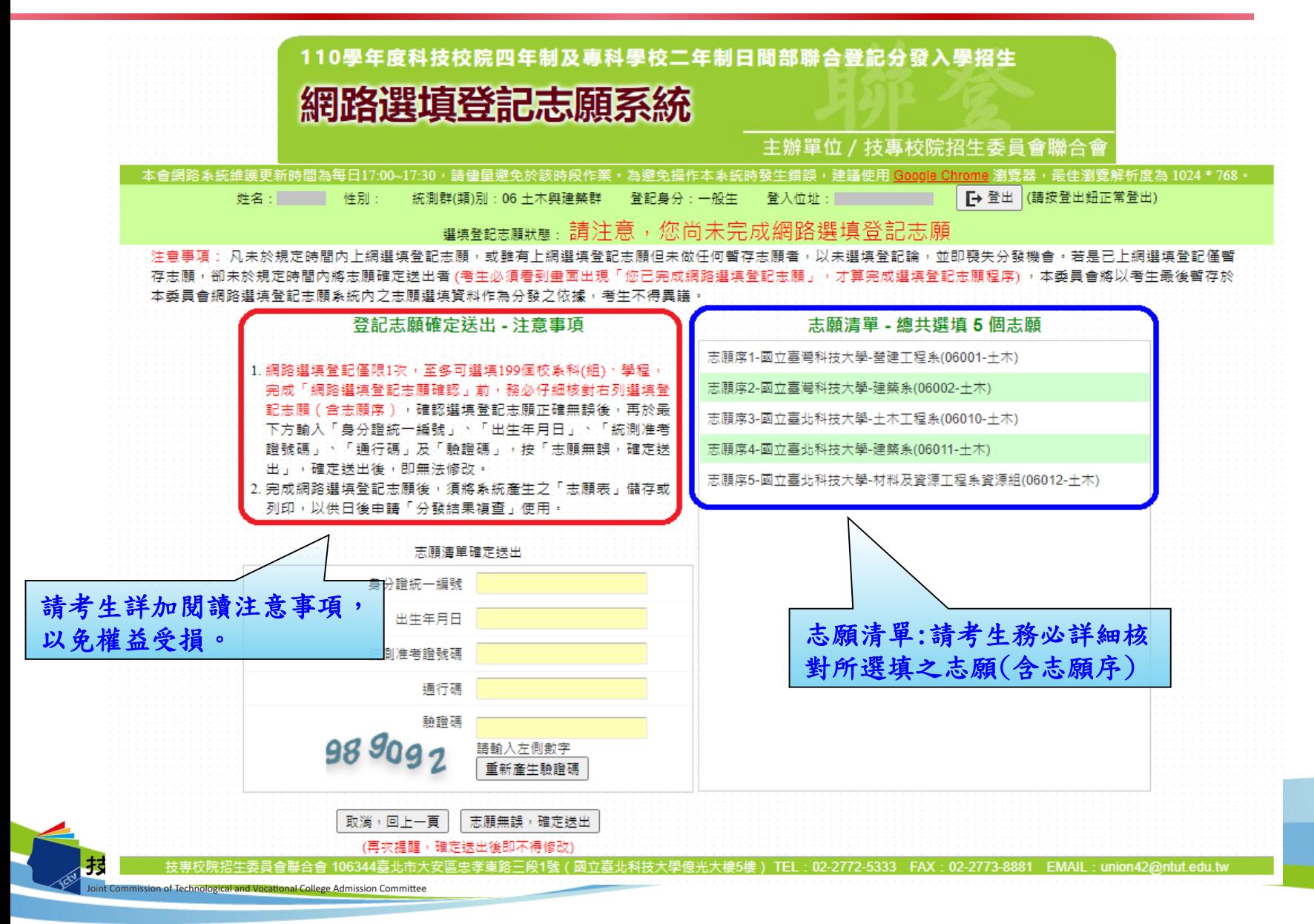

83

#### 十、網路選填登記志願系統-志願確定送出(3/3)

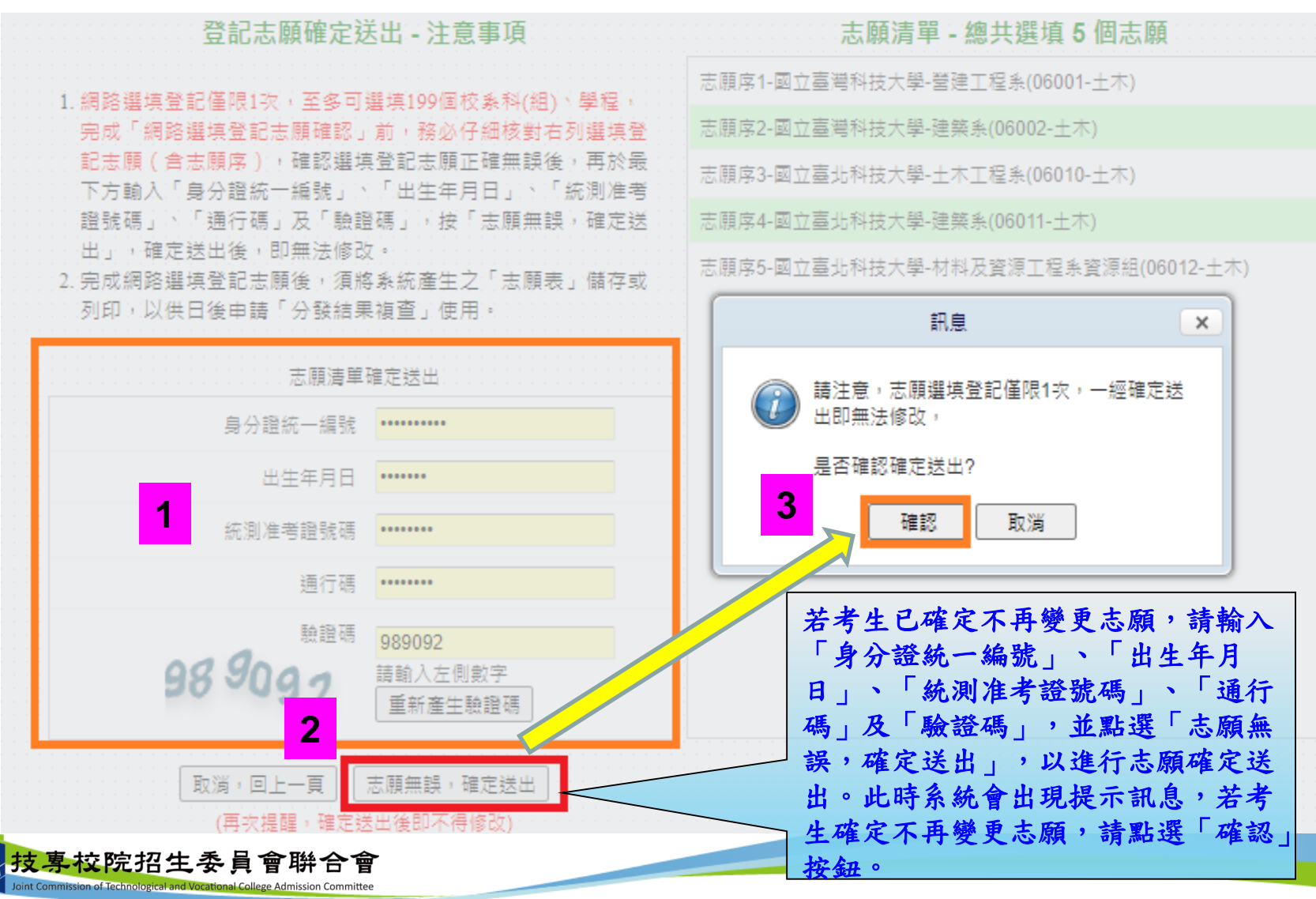

84

#### 十、網路選填登記志願系統-完成選填志願圖示

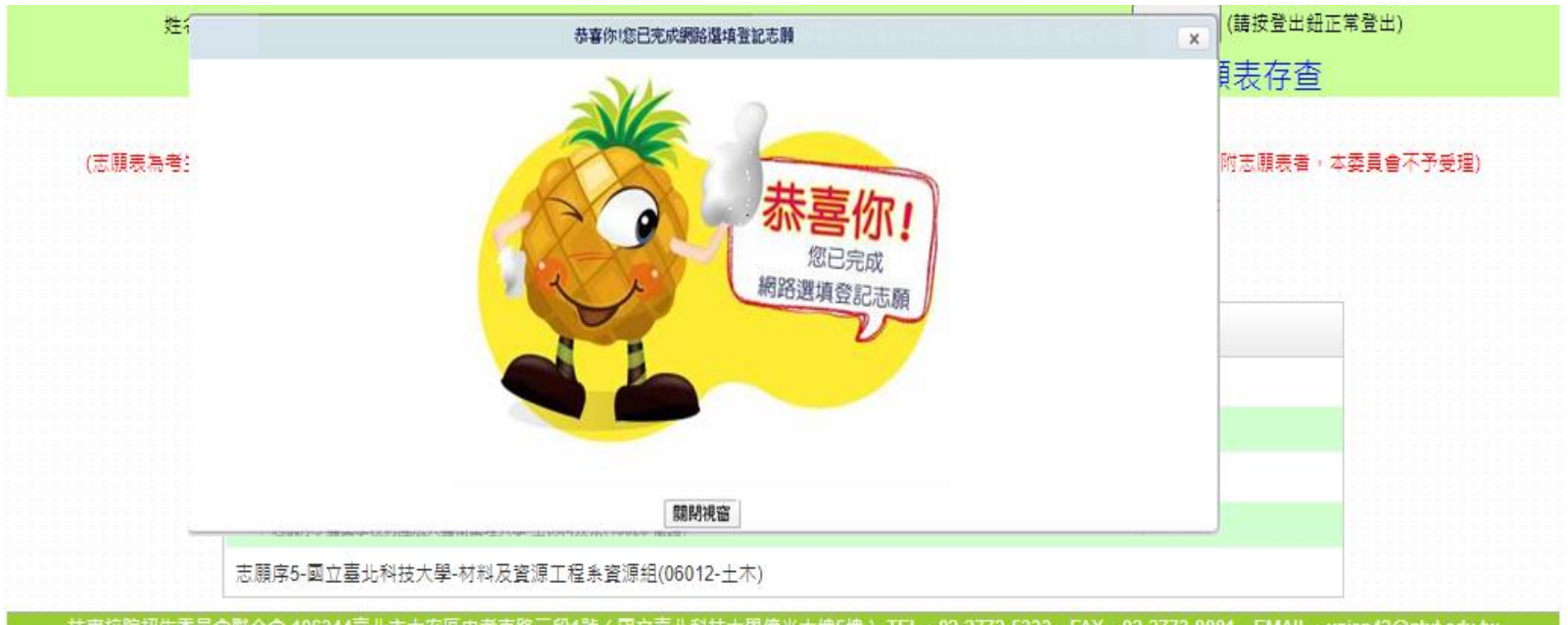

技専校院招生委員會聯合會 106344臺北市大安區忠孝東路三段1號 (國立臺北科技大學億光大樓5樓) TEL: 02-2772-5333 FAX: 02-2773-8881 EMAIL: union42@ntutedu.tw

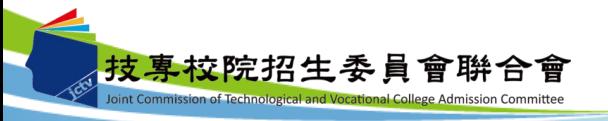

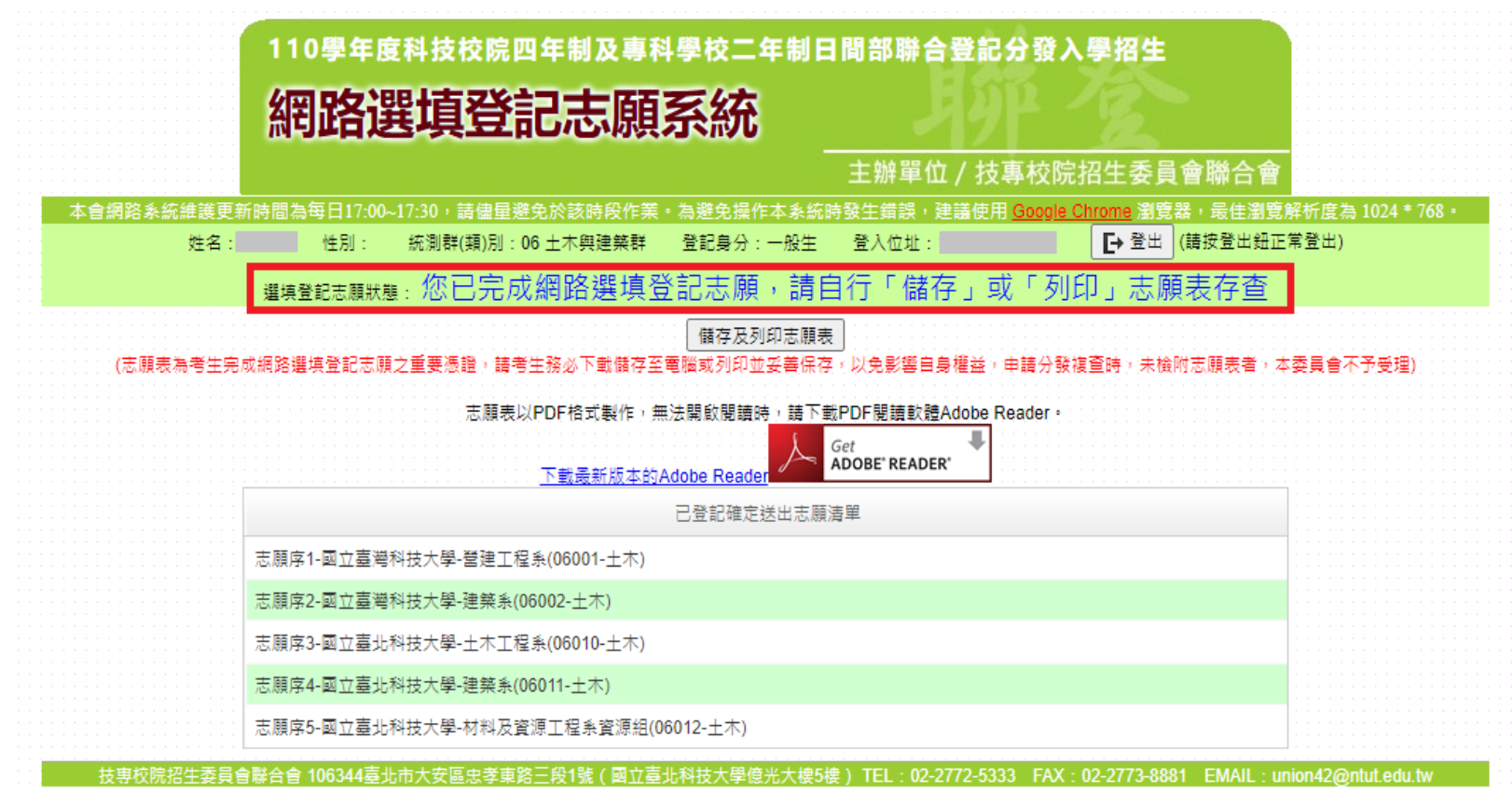

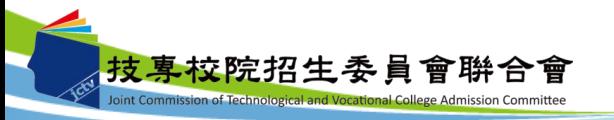

十、網路選填登記志願系統-儲存及列印志願表

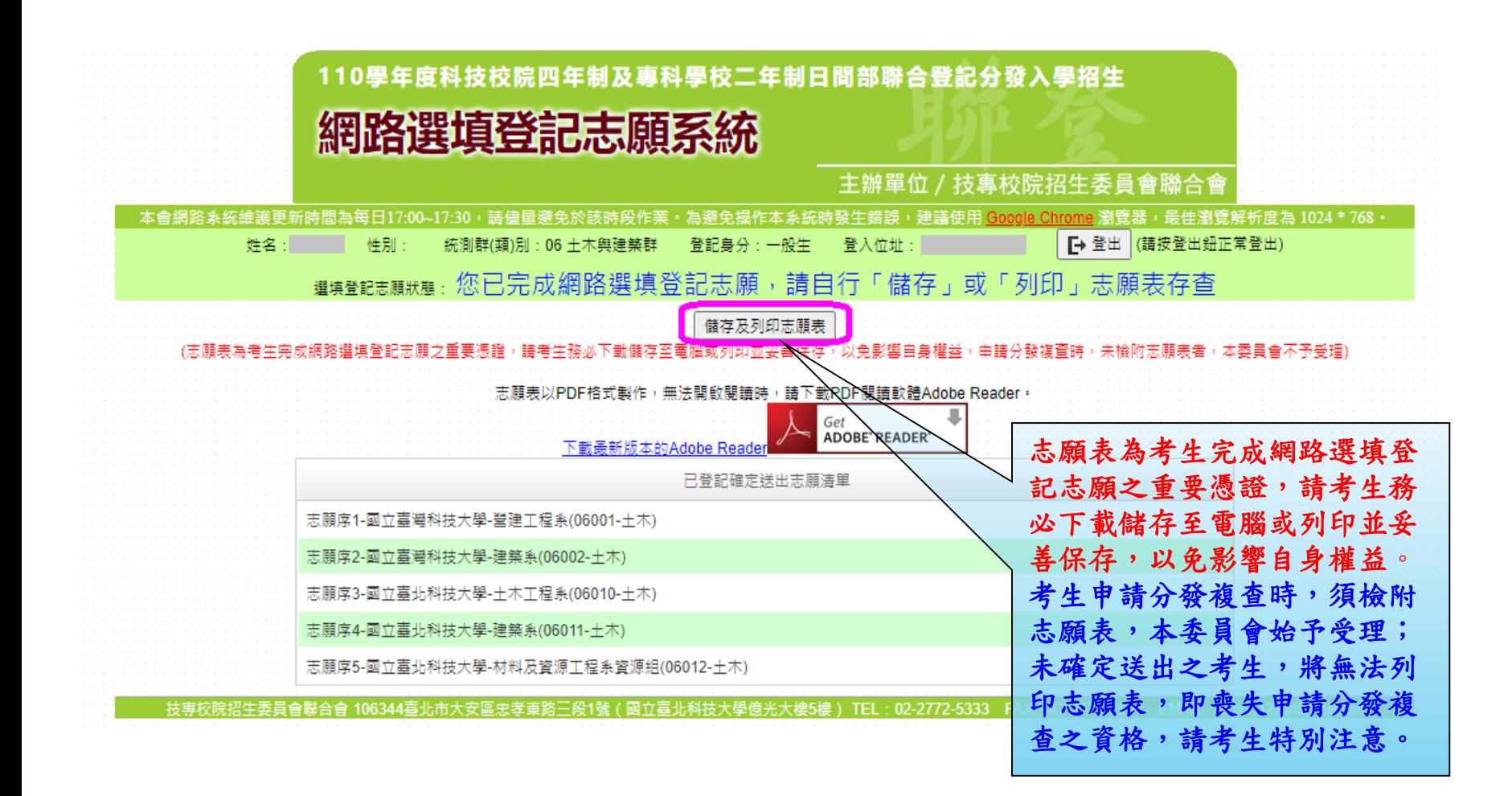

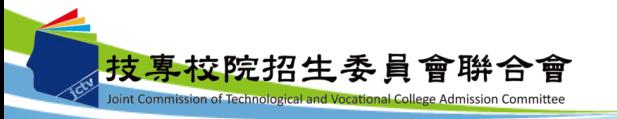

## 十、網路選填登記志願系統-志願表(樣張)

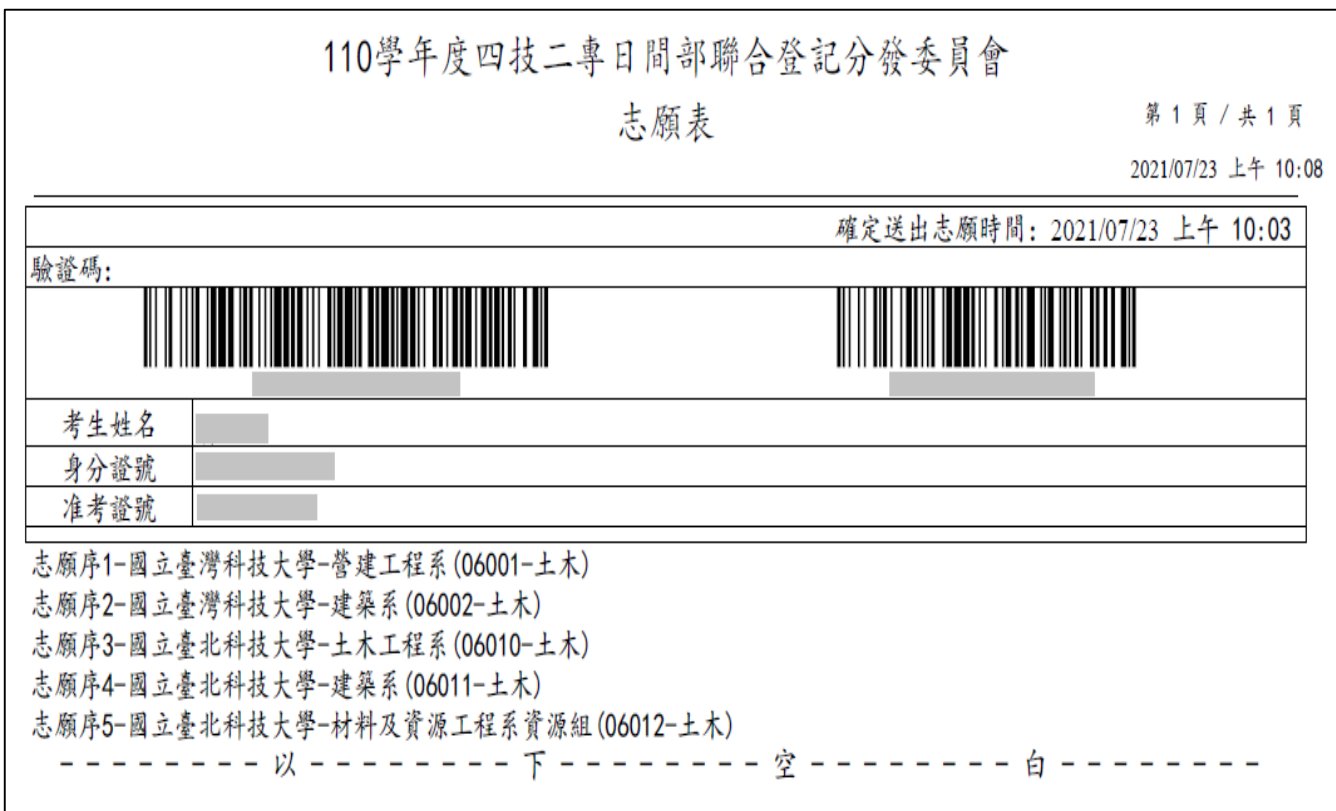

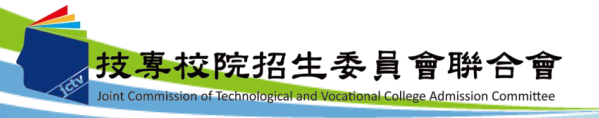

### 十、網路選填登記志願系統-儲存練習版試填志願

考生可於練習版系統試填志願完成後,點選「產生志願碼」按鈕後會出現志願碼視窗, 請考生點選儲存,系統將產生檔案(記事本格式)供考生儲存至電腦。

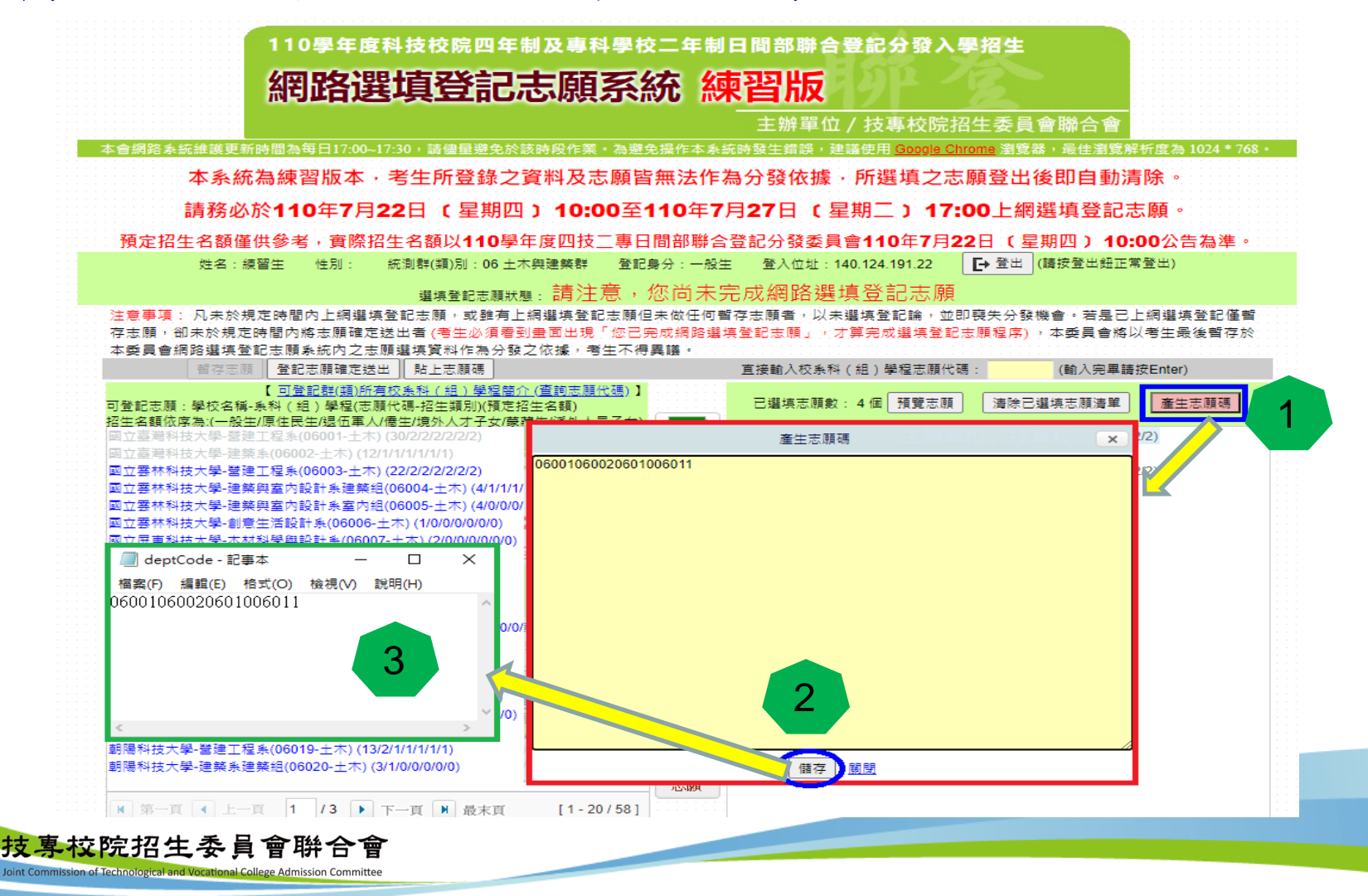

89

#### 十、網路選填登記志願系統-貼上志願碼

考生可複製網路選填登記志願練習版系統所選填之志願至本系統。請點選「貼上志願 碼」按鈕,此時出現貼上志願碼文字方塊,請將先前儲存之志願代碼複製並貼上於此 文字方塊,志願碼將顯示於文字方塊內,再點選「確定」按鈕,此時會出現提示訊息, 點選「確認」後志願碼將存入本系統並出現在「已選取志願」清單內。

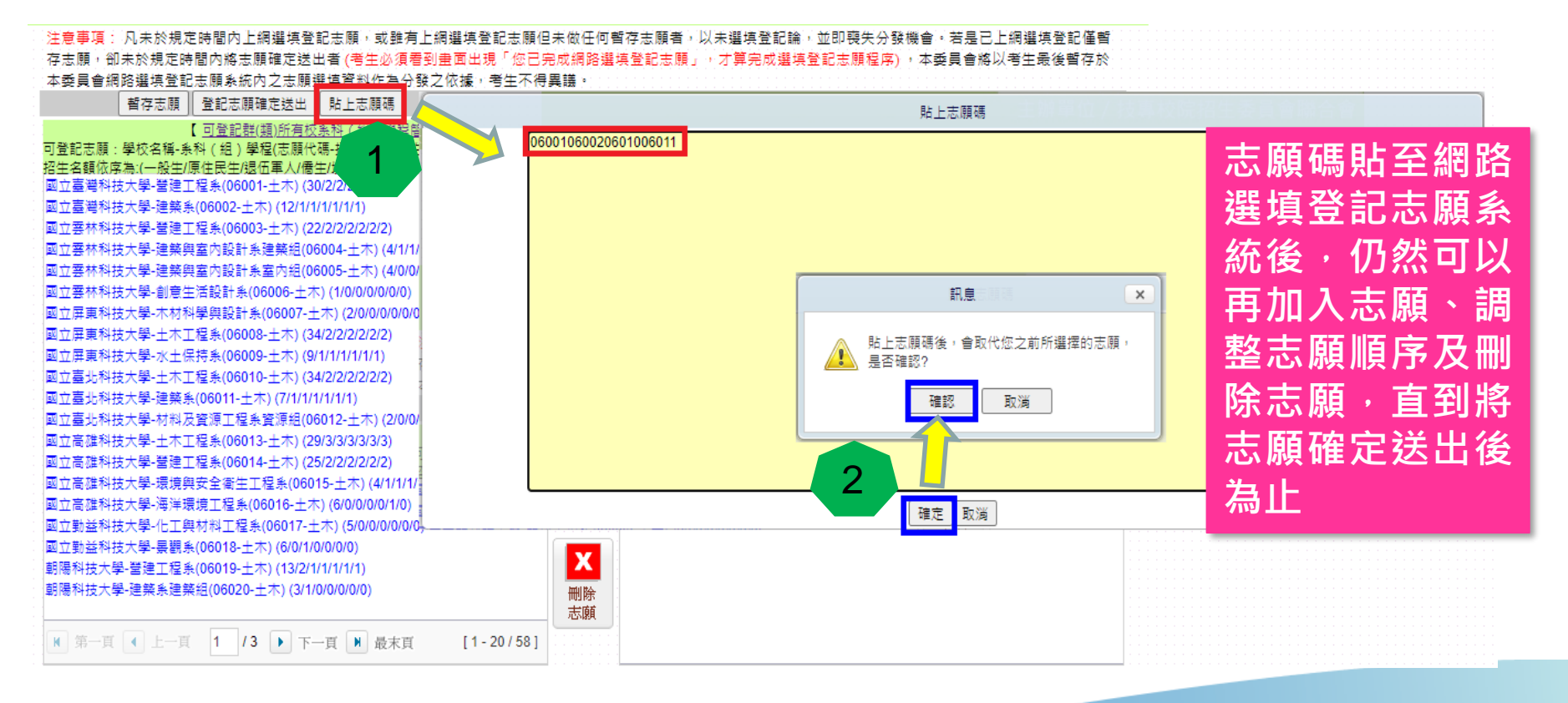

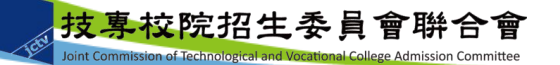

## 簡報完畢 敬請指教

**110**學年度四技二專日間部聯合登記分發委員會 電話**:(02)2772-5333**分機**215** 主辦單位:技專校院招生委員會聯合會

**E-mail: union42@ntut.edu.tw**

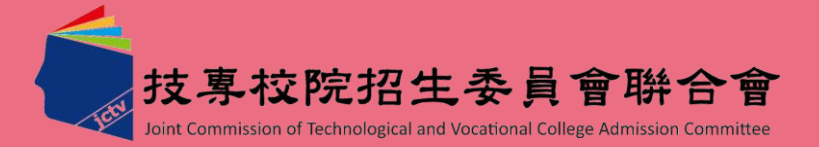